Министерство образования и науки Российской Федерации **Нижнекамский химико-технологический институт (филиал)** Федерального государственного бюджетного образовательного учреждения высшего профессионального образования «Казанский национальный исследовательский технологический университет»

**О.А. Маркова**

# **ИНЖЕНЕРНАЯ ГРАФИКА. НАНЕСЕНИЕ РАЗМЕРОВ**

МЕТОДИЧЕСКИЕ УКАЗАНИЯ

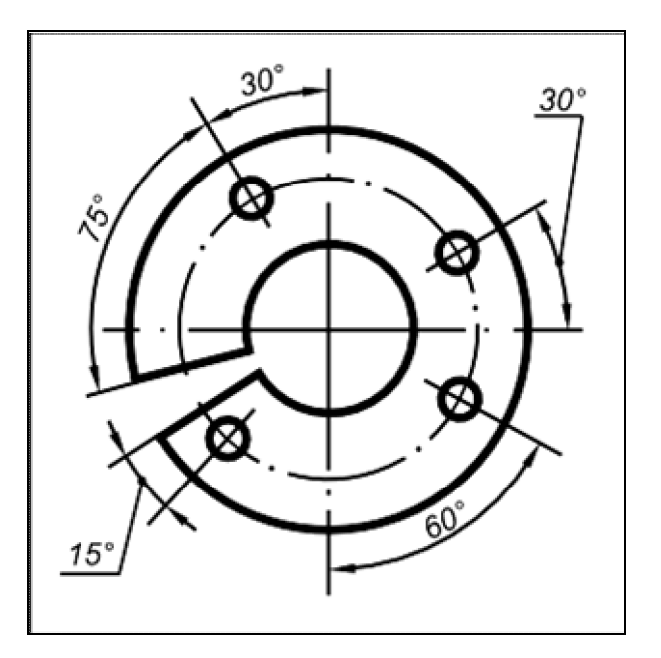

**Нижнекамск 2013**

#### **УДК 744 М 25**

Печатаются по решению редакционно-издательского совета Нижнекамского химико-технологического института (филиала) ФГБОУ ВПО «КНИТУ».

#### **Рецензенты:**

**Ибраев А.М.**, кандидат технических наук, доцент; **Гарипов М.Г.**, кандидат технических наук, доцент.

**Маркова, О.А.**

**М 25 Инженерная графика. Нанесение размеров :** методические указания / О.А. Маркова. – Нижнекамск : Нижнекамский химико-технологический институт (филиал) ФГБОУ ВПО «КНИТУ», 2013. - 50 с.

Методические указания служат дополнением к лекционному материалу. В работе дана подробная информация о правилах нанесения размеров (ГОСТ 2.307-68) и рассмотрена конкретная задача по простановке размеров на контуре плоской детали. Показаны примеры рабочих чертежей с рациональным нанесением размеров детали и приведены варианты тестовых заданий по теме.

Предназначены в помощь студентам очной и очно-заочной форм обучения всех технических направлений при изучении ими дисциплины «Инженерная графика».

Подготовлены на кафедре ТФНТ НХТИ.

**УДК 744**

Маркова О.А., 2013

 Нижнекамский химико-технологический институт (филиал) ФГБОУ ВПО «КНИТУ», 2013

## *ОГЛАВЛЕНИЕ*

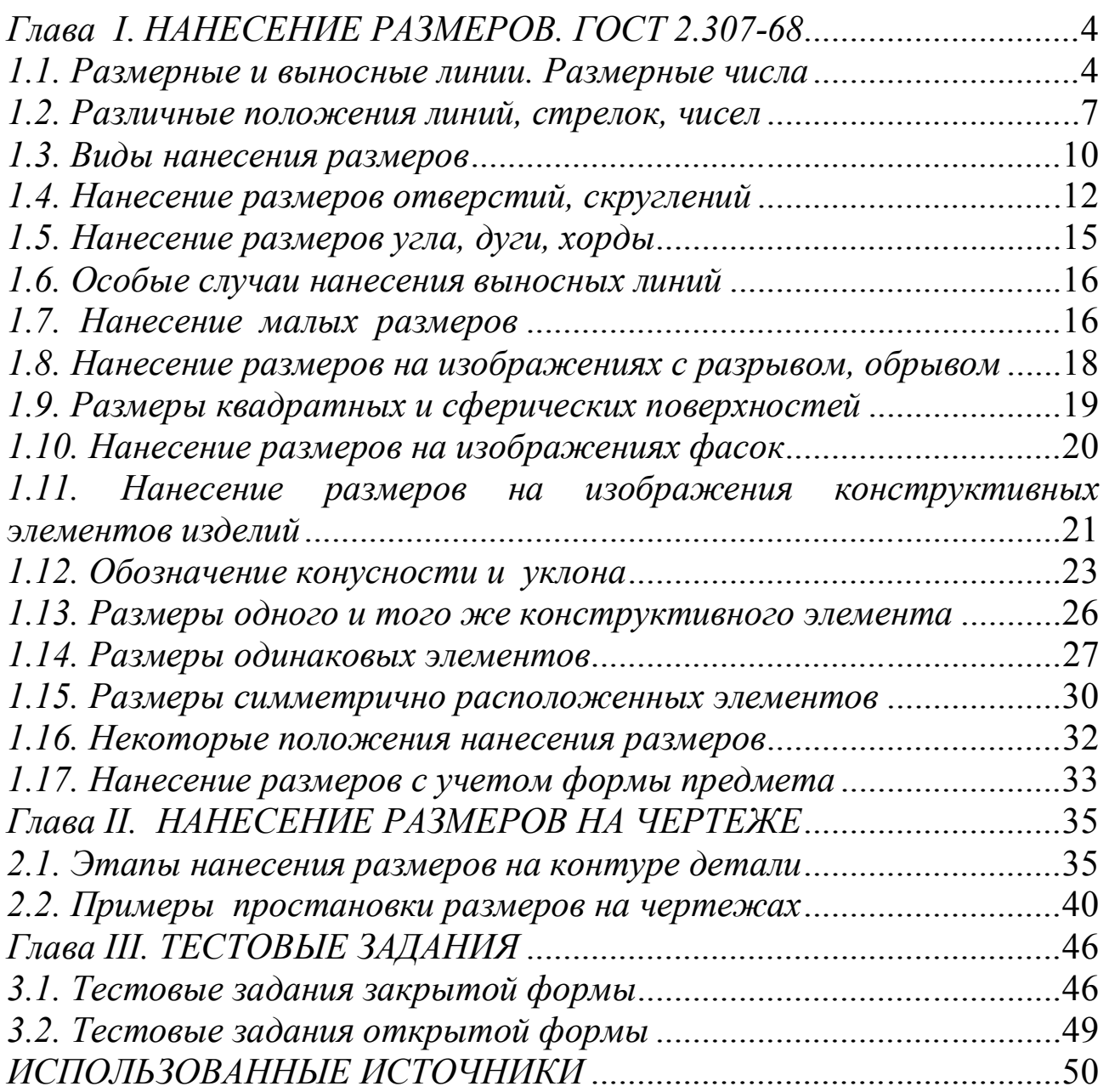

## *Глава I***.** *НАНЕСЕНИЕ РАЗМЕРОВ. ГОСТ 2.307-68*

При подготовке проектно-конструкторской документации одним из самых трудоемких является процесс нанесения размеров - процесс простановки на изображения чертежа выносных и размерных линий, размерных чисел с учетом формы изделия и технологии его изготовления. *Нанесение размеров на чертеже является основным фактором, определяющих качество изделия*, так как изготовление детали и ее контроль производится по размерам, указанным на чертеже, и поэтому ошибочный или пропущенный размер делает чертеж непригодным к использованию или может привести к браку при изготовлении отдельной детали или всего изделия. Следовательно, размеры на чертеже - это величины, используемые для уточнения геометрической формы изображенного объекта, его элементов и позволяющие осуществлять изготовление и контроль соблюдения геометрических параметров изделия.

Чтобы рационально наносить и правильно читать размеры, нужно изучить некоторые правила и условности, установленные ГОСТ 2.307-68 «Нанесение размеров и предельных отклонений». Рассмотрим некоторые положения этого стандарта и рекомендации справочной и учебной литературы.

#### *1.1. Размерные и выносные линии. Размерные числа*

Основанием для определения величины изображаемого изделия и его элементов служат размерные числа, нанесенные на чертеже. Кроме чисел для простановки размеров применяют размерные и выносные линии (Рис. 1). При этом необходимо соблюдать следующее:

1). Размерные числа (вместе с размерными знаками, если они есть) выполнять как можно ближе к середине размерной линии.

2). Расстояние между числом (или знаком) и размерной линией выдерживать от 0,5 до 1 миллиметра.

3). *Все размерные и выносные линии вычерчивать сплошными тонкими линиями*.

4). Размерные линии с обоих концов ограничивать стрелками.

5). Величину стрелок выбирать в зависимости от толщины S линии видимого контура предмета (Рис. 2).

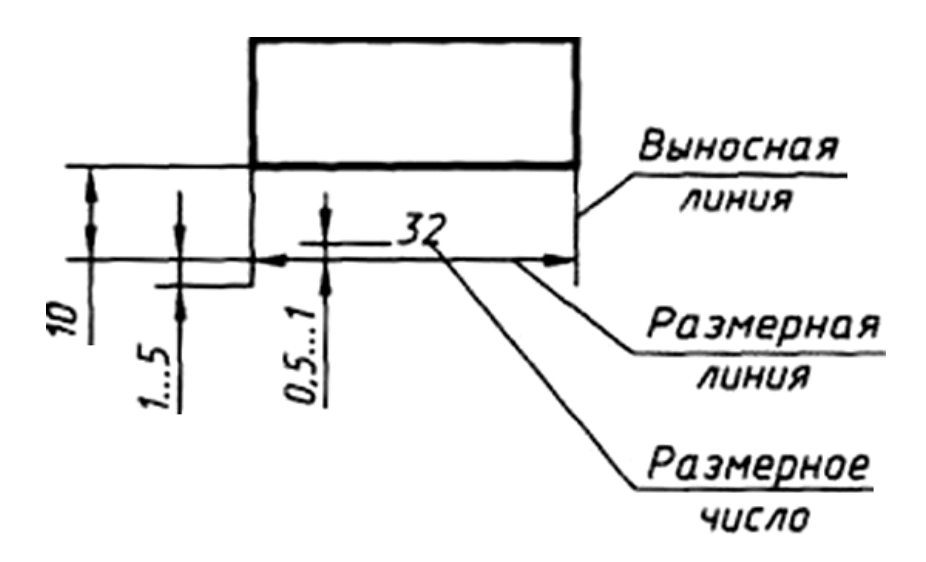

Рисунок 1 - *Элементы нанесения размеров*

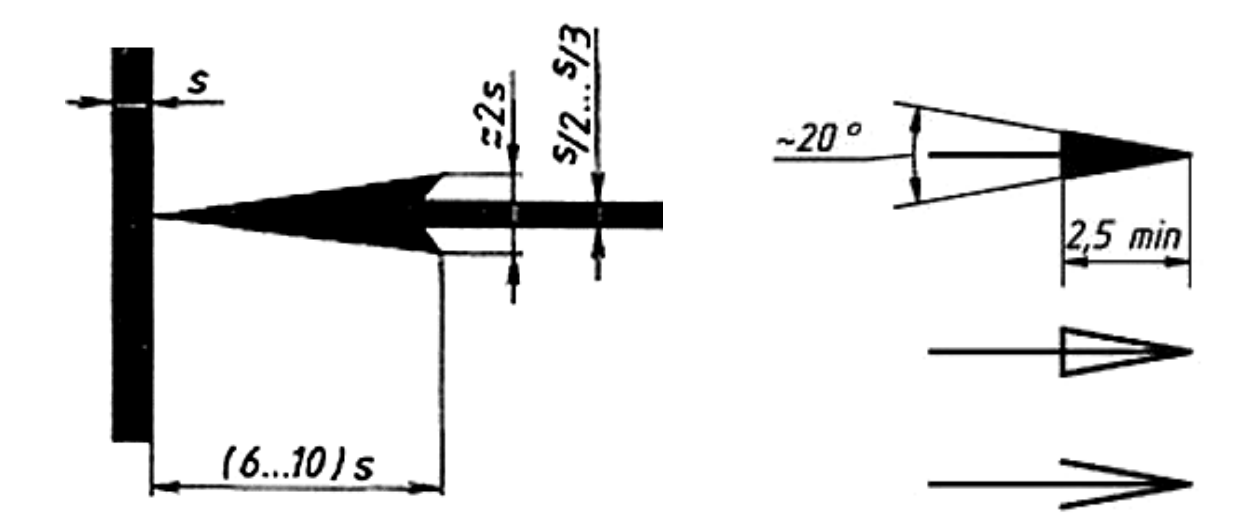

Рисунок 2 - *Величина стрелок чертежа*

6). Стрелки выполнять приблизительно одинаковыми для всех размерных линий одного чертежа.

7). Выносные линии должны выходить за размерные, то есть за концы стрелок на 1…5 мм.

8). Размерные линии не пересекать между собой, необходимо также избегать пересечения размерных линий выносными.

9). Размерные линии проводить параллельно измеряемому отрезку или по концентрической дуге измеряемого угла (Рис. 3).

10). *Расстояние между первой размерной линией и линией контура выдерживать 10 мм, а минимальное расстояние между параллельными размерными линиями - от 7 до 10 мм*.

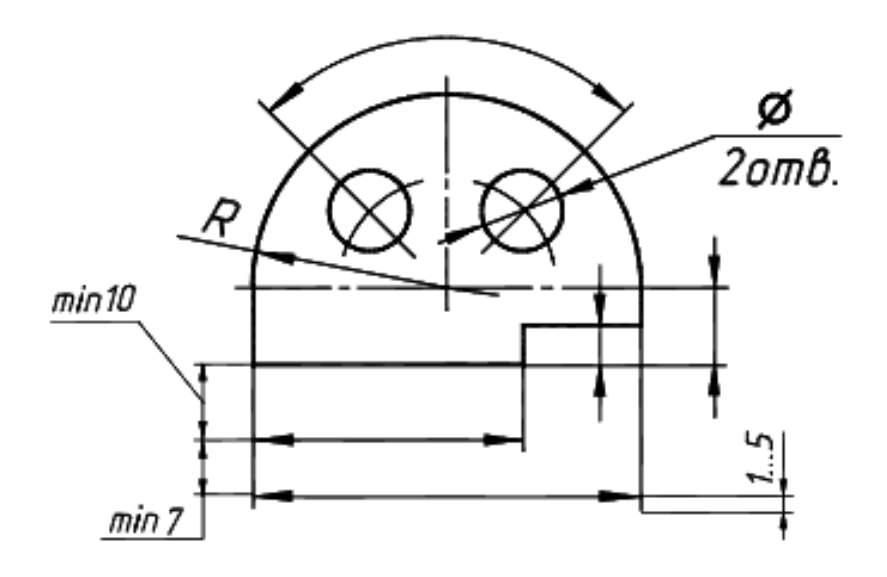

Рисунок 3 - *Пример нанесения размеров*

11). Размерные линии предпочтительно наносить вне контура изображения, при этом стараться не допускать использования линии контура, осевые, центровые и выносные линии в качестве размерных.

12). Осевая (штрихпунктирная) линия должна выходить за контур изображения примерно на 3 мм и не пересекать размерное число.

13). Размерную линию при нанесении размера прямолинейного отрезка проводить параллельно этому отрезку, а выносные линии перпендикулярно размерной.

14). В случаях, показанных на рисунке 4, размерную и выносную линии проводят так, чтобы они вместе с измеряемым отрезком образовали параллелограмм.

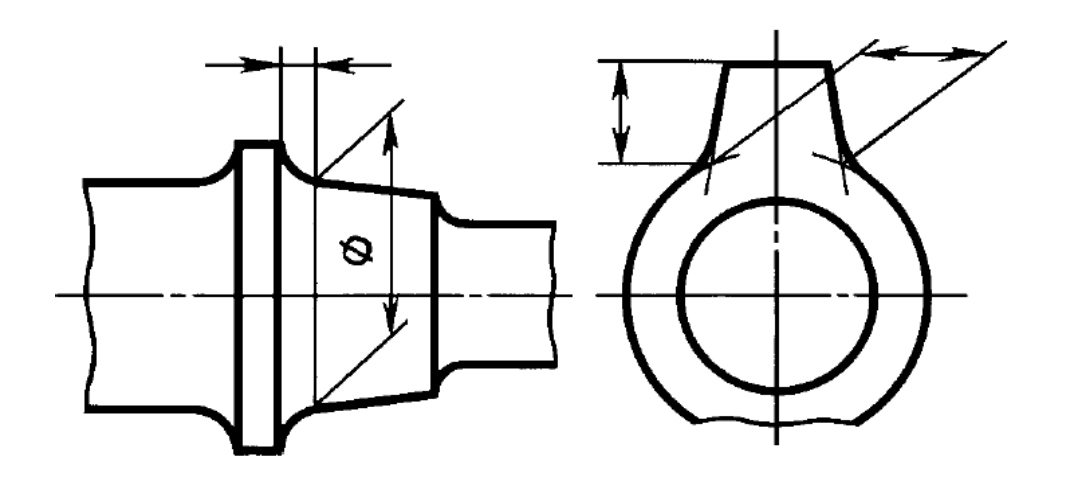

Рисунок 4 - *Пример нанесения размерных и выносных линий*

#### *1.2. Различные положения линий, стрелок, чисел*

При недостатке места для стрелок на размерных линиях, расположенных цепочкой, стрелки допускается заменять засечками, наносимыми под углом 45° к размерным линиям, или четко наносимыми точками (Рис. 4).

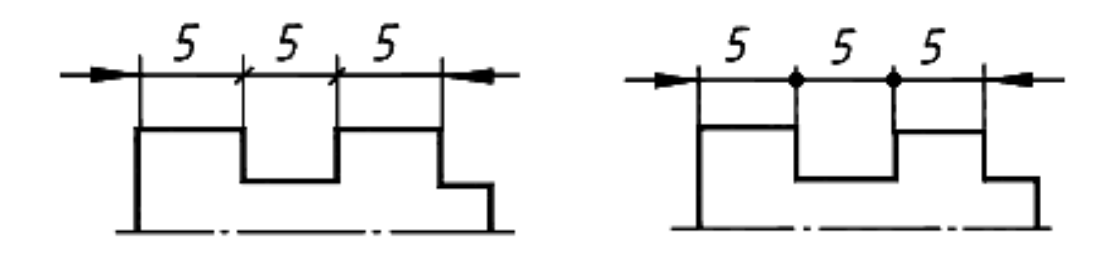

Рисунок 4 - *Примеры замены стрелок*

Если длина размерной линии недостаточна для размещения на ней стрелок, то размерную линию продолжают за выносные линии (или соответственно за контурные, осевые, центровые и т.д.) и стрелки наносят, как показано на рисунке 5.

При недостатке места для стрелки из-за близко расположенной контурной или выносной линии последние допускается прерывать (Рис. 6).

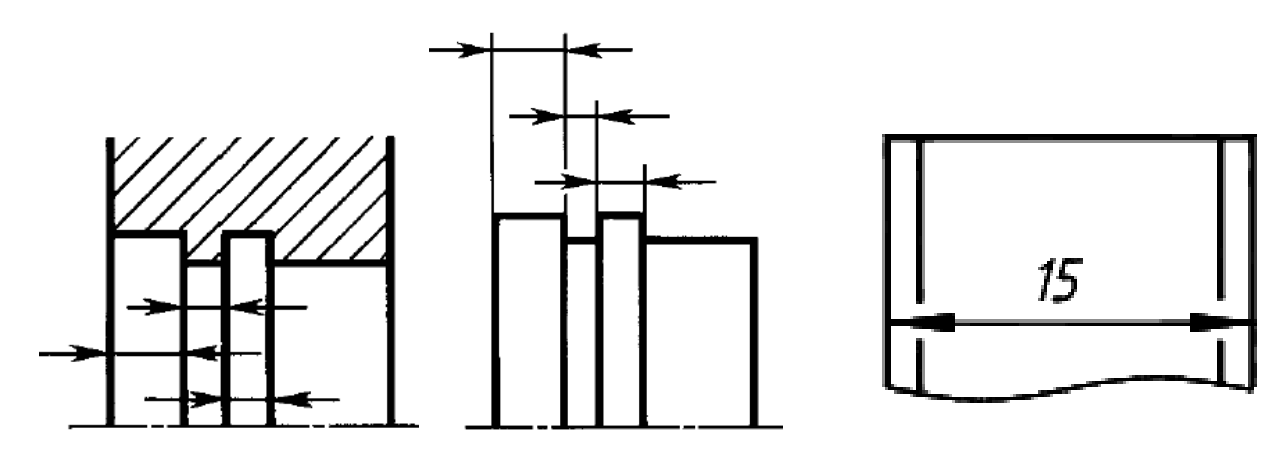

Рисунок 5 - *Размещение стрелок на размерной линии*

Рисунок 6 - *Прерывание контурной линии*

Линейные размеры на чертежах проставляют в миллиметрах без обозначения единиц измерения (мм). Угловые размеры указывают в градусах, минутах, секундах с обозначением единиц измерения.

Размеры не должны затемнять чертежа и затруднять его чтение.

При нанесении нескольких параллельных или концентрических размерных линий размерные числа (линейные и угловые) над ними располагают в шахматном порядке (Рис. 7).

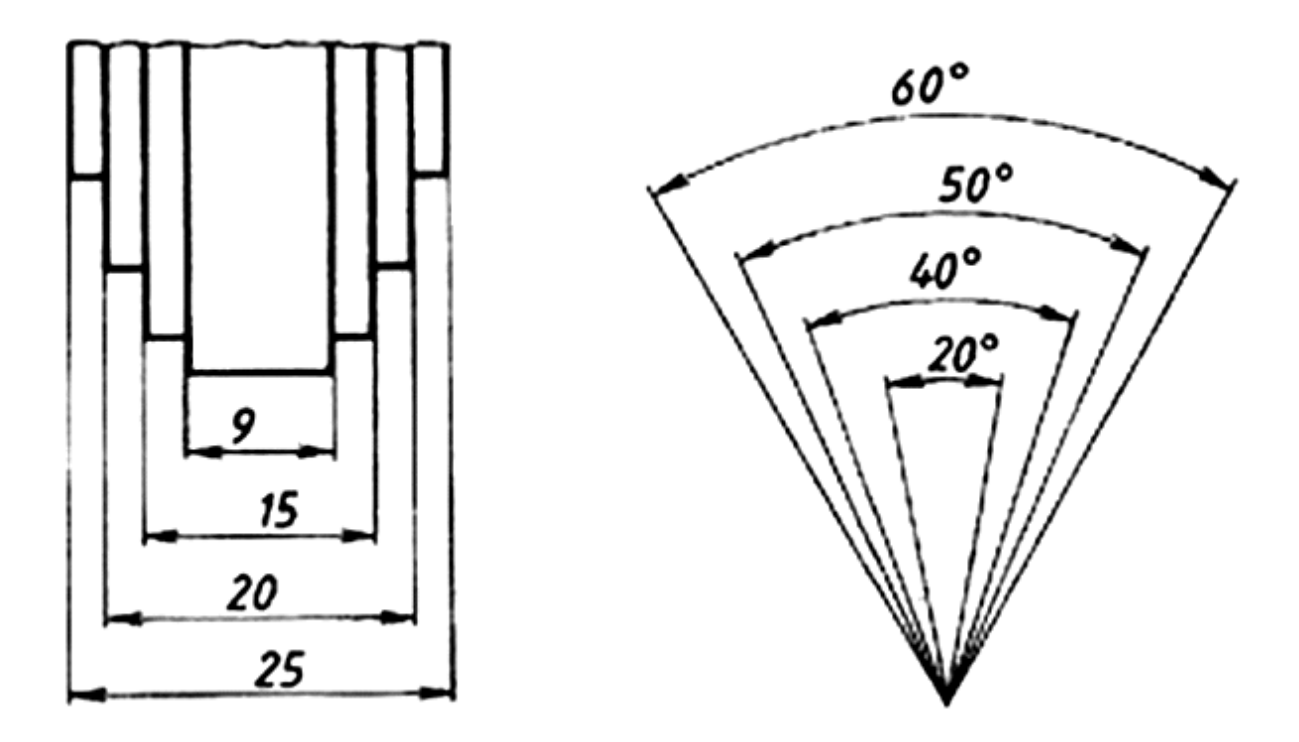

Рисунок 7 - *Нанесение размеров в шахматном порядке*

В местах нанесения размерного числа осевые, центровые линии и линии штриховки прерывают (Рис. 8).

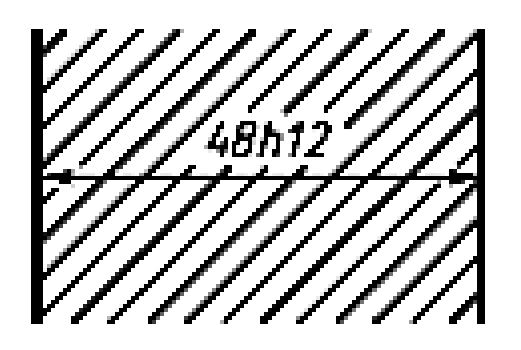

Рисунок 8 - *Прерывание линии штриховки*

Все выше изученные положения показаны на

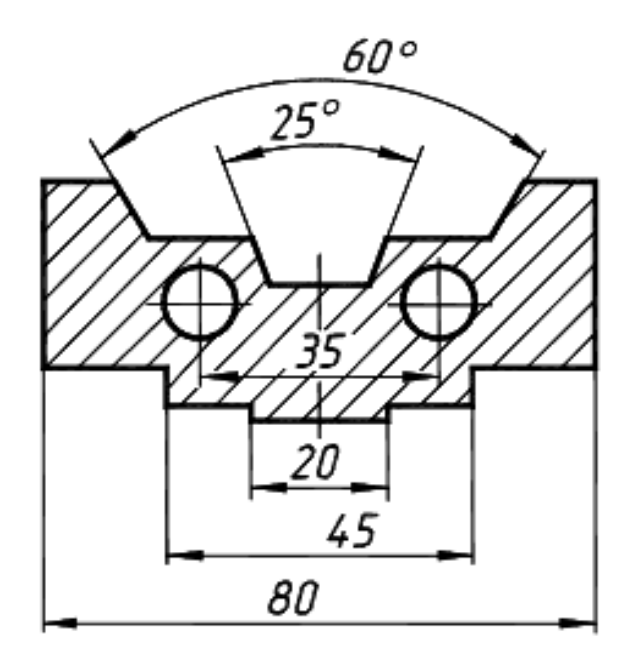

рисунке 9. Рисунок 9 - *Нанесение размеров*

Размерные числа линейных размеров наносят в соответствии с положением размерных линий. Если размерная линия располагается вертикально, то размерное число ставят справа от нее (Рис. 10*а*). На наклонных размерных линиях цифры пишут так, чтобы они оказались в удобном для чтения положении, если дать размерной линии «упасть» в горизонтальное положение, как это указано стрелками на рисунке 10 *б*, *в*.

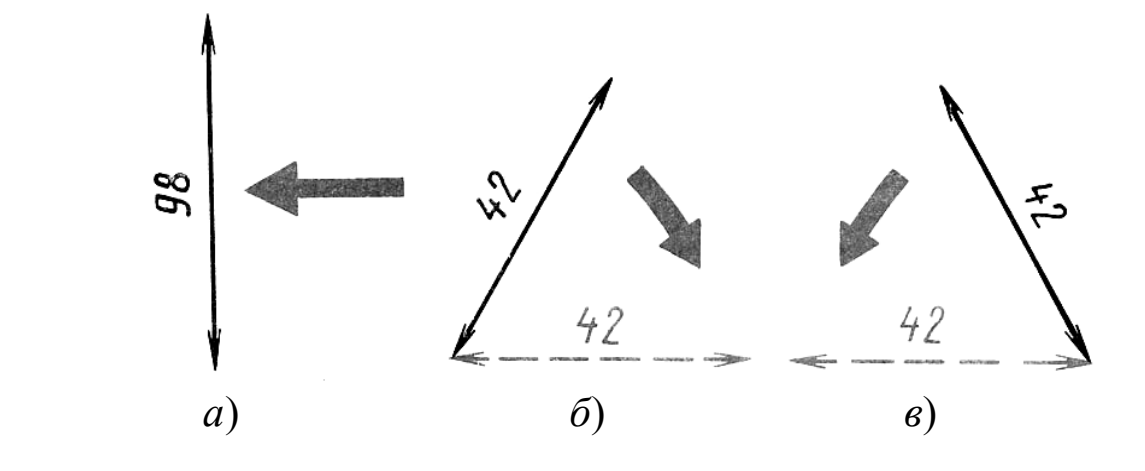

Рисунок 10 - *Положение размерных чисел*

Размерные числа линейных размеров при различных наклонах размерных линий располагаются, как показано на рисунке 11. Если необходимо нанести размер в заштрихованной зоне, то размерное число размещается на полке линии-выноски, расположенной параллельно основной надписи чертежа (Рис. 12).

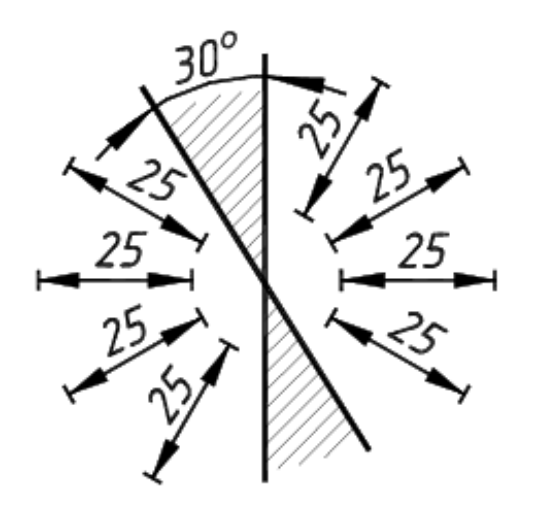

Рисунок 11 - *Различные наклоны размерных линий*

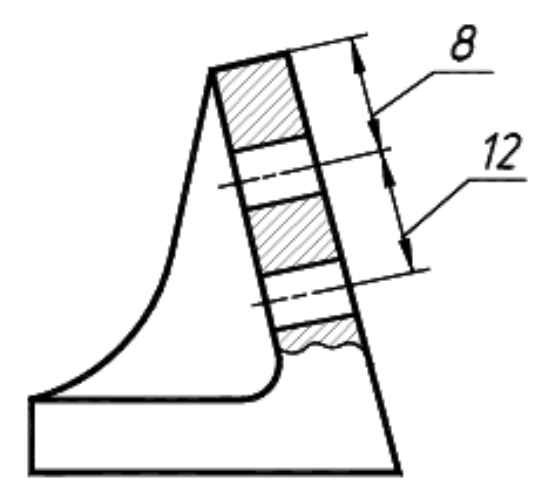

Рисунок 12 - *Размещение числа на полке линии-выноски*

Угловые размеры наносят так, как показано на рисунке 13. В зоне, расположенной выше горизонтальной осевой линии, размерные числа помещают над размерными линиями со стороны их выпуклости; в зоне, расположенной ниже горизонтальной осевой линии - со стороны вогнутости размерных линий. В заштрихованной зоне наносить размерные числа не рекомендуется, в этом случае размерные числа указывают на горизонтально нанесенных полках размерных линий.

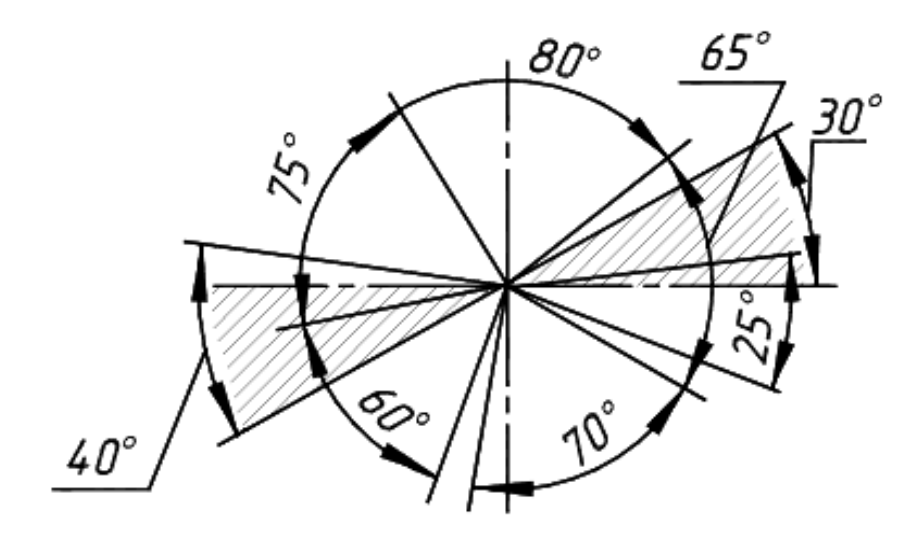

Рисунок 13 - *Простановка угловых размеров*

#### *1.3. Виды нанесения размеров*

1). *Размеры от общей базы* (Рис. 14).

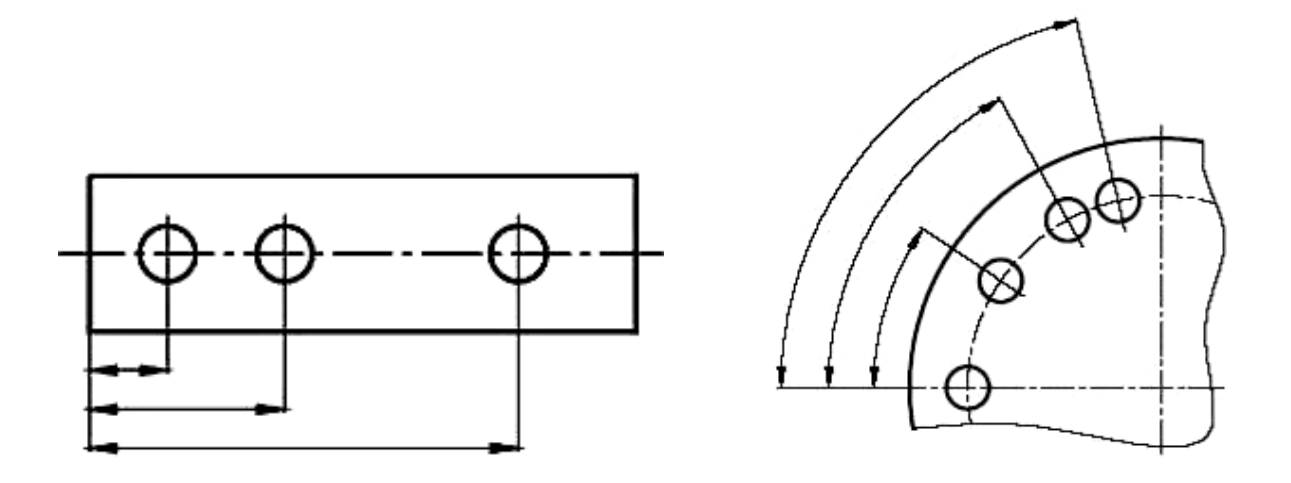

Рисунок 14 - *Нанесение размеров от общей базы*

2). *Размеры от нескольких общих баз* (Рис. 15).

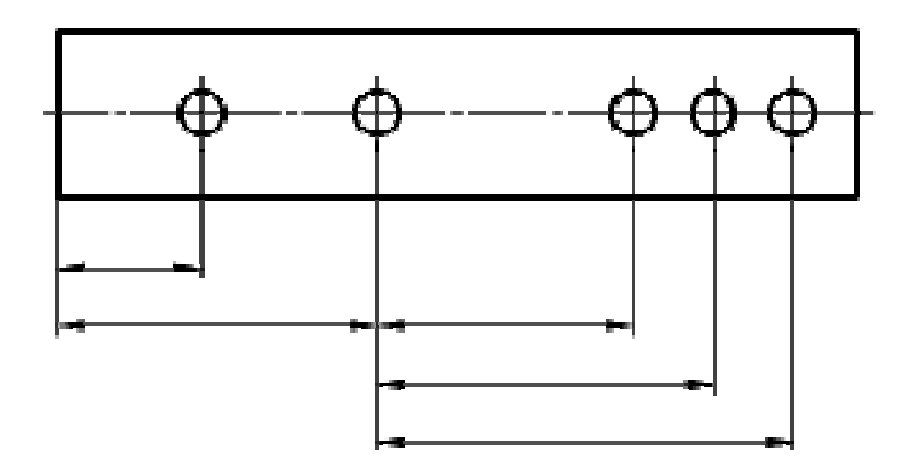

Рисунок 15 - *Нанесение размеров от общих баз* 

3). *Указание размеров цепочкой* (Рис. 16). Размеры, наносимые между смежными элементами, указывают на участках изделия, где нет повышенных требований к сопрягаемым элементам. Такой метод расположения очень компактен.

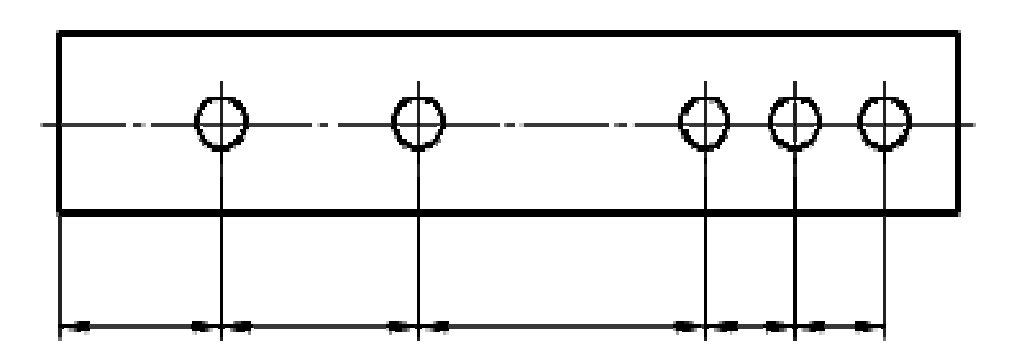

Рисунок 16 - *Указание размеров цепочкой*

*Примечание:* На всех изображениях, показанных на рисунках 14, 15, 16, присутствуют отверстия, расположенные на оси симметрии.

4). Размеры на чертежах не допускается наносить в виде замкнутой цепи (Рис. 17*а*), за исключением случаев, когда один из размеров указан как справочный. Такой размер отмечают знаком (Рис. 176). Размеры, не подлежащие выполнению по данному чертежу и указываемые для большего удобства пользования чертежом, называются *справочным*и (размеры для справок).

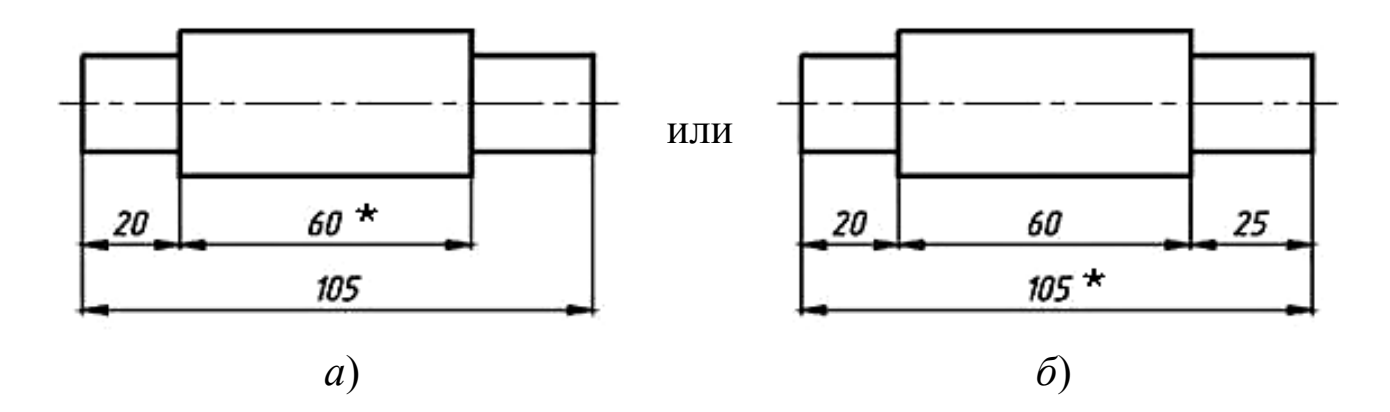

Рисунок 17 - *Указание справочных размеров*

### *1.4. Нанесение размеров отверстий, скруглений*

При указании размера диаметра применяется знак « $\Box$ который наносится перед размерным числом (Рис. 18*а*). *В качестве размерной линии нельзя применять осевые и центровые линии*. Некоторые из вариантов простановки диаметральных размеров показаны на рисунке 18*б*.

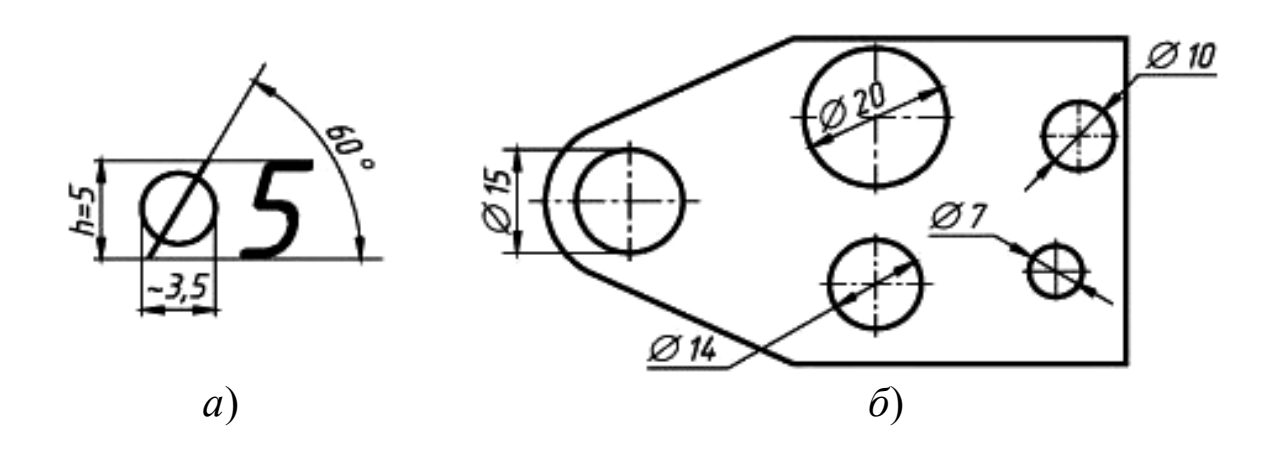

Рисунок 18 - *Простановка диаметральных размеров*

При нанесении размера радиуса скруглений, сгибов перед размерным числом помешается знак  $\left\langle \right|$   $\left\langle \right|$ прописная латинская буква *R* (Рис. 19).

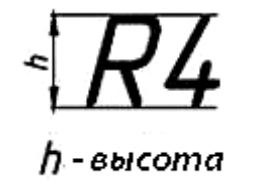

Рисунок 19 - *Высота знака радиуса*

Если размеры радиусов на всем чертеже одинаковы или какой-либо радиус является преобладающим, то вместо нанесения размеров этих радиусов на изображении рекомендуется делать в технических требованиях запись типа: «*Неуказанные радиусы 8 м*м», «*Радиусы скруглений 4 мм*».

Если при нанесении размера радиуса дуги окружности необходимо указать размер, определяющий положение ее центра, то последний изображают в виде пересечения центровых или выносных линий (Рис. 20*а*). При большой величине радиуса центр допускается приближать к дуге, в этом случае размерную линию радиуса показывают с изломом под углом 90 ° (Рис. 20*б*). Если не требуется указывать размеры, определяющие положение центра дуги окружности, то размерную линию радиуса допускается не доводить до центра и смещать ее относительно центра (Рис. 20*в*).

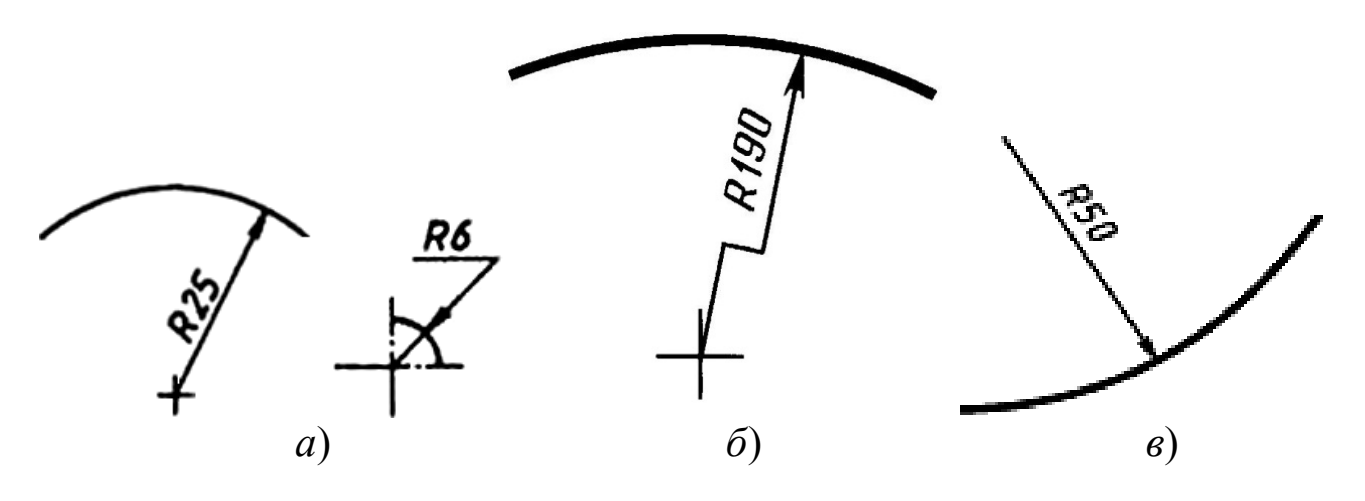

Рисунок 20 - *Простановка размеров радиусов*

При этом размерные линии радиусов проводят как со стороны вогнутости, так и выпуклости (Рис. 21). Выбор способа определяется удобством нанесения размерного числа и чтения чертежа.

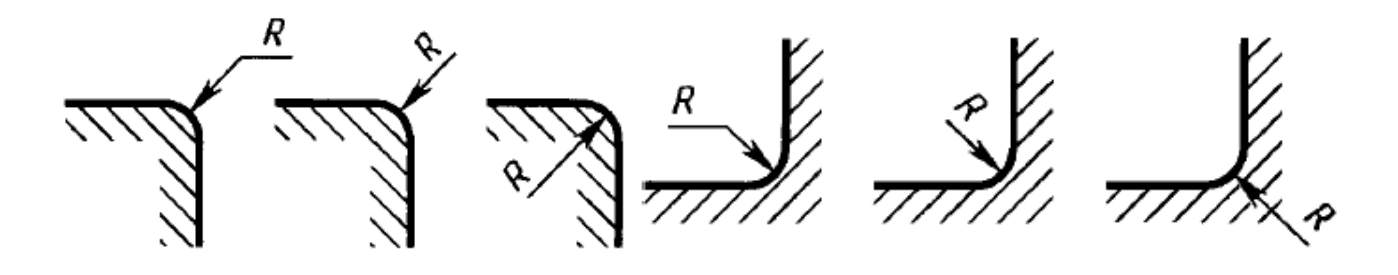

Рисунок 21 - *Простановка внутренних и внешних радиусов*

Радиусы скругления и сгибов, размер которых в масштабе чертежа 1 мм и менее, на чертеже не изображают, а размеры их наносят, как показано на рисунке 22.

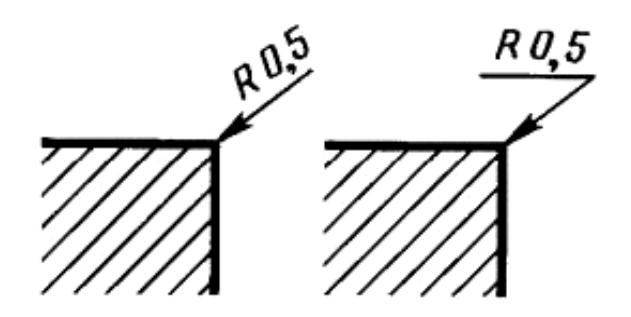

Рисунок 22 - *Радиусы малых скруглений*

При проведении нескольких радиусов из одного центра размерные линии любых двух радиусов не располагают на одной прямой (Рис. 23*а*). При совпадении центров нескольких радиусов их размерные линии допускается не доводить до центра, кроме крайних (Рис. 23*б*). Размеры одинаковых радиусов допускается указывать на общей полке, как показано на рисунке 24.

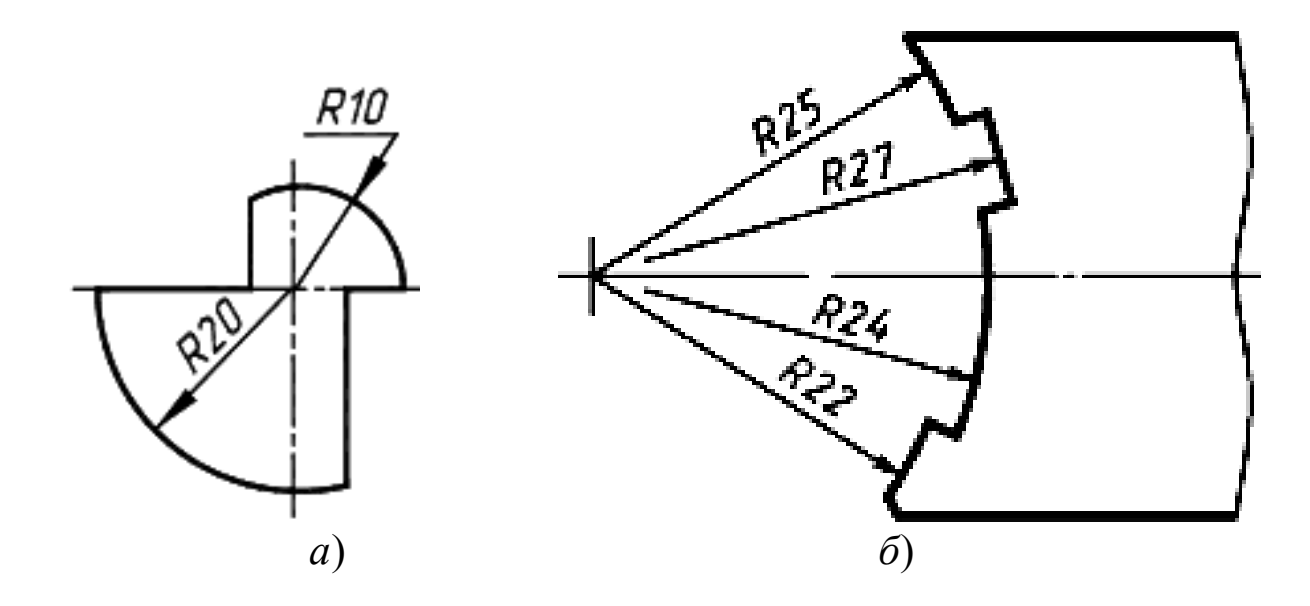

Рисунок 23 - *Размеры нескольких радиусов скруглений* 

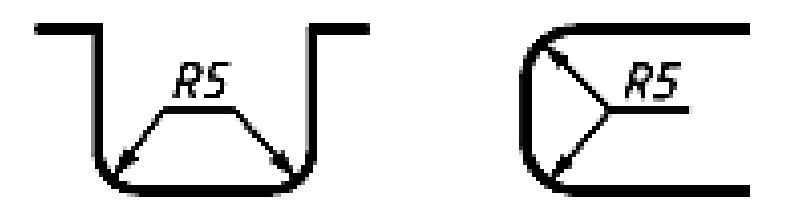

Рисунок 24 - *Размеры одинаковых радиусов* 

Некоторые варианты простановки размеров радиусов показаны на рисунке 25.

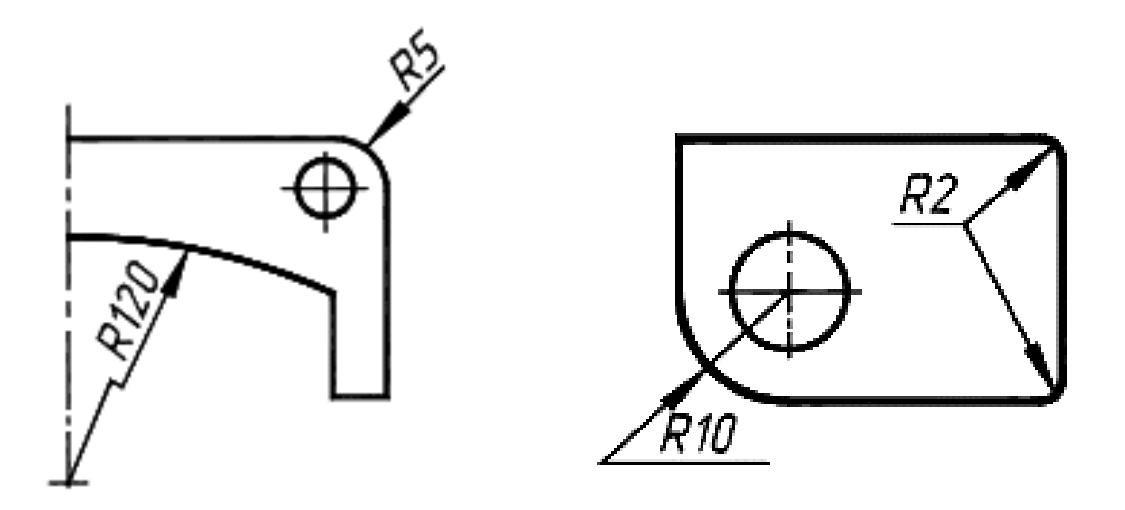

Рисунок 25 - *Примеры простановки размеров радиусов*

## *1.5. Нанесение размеров угла, дуги, хорды*

При нанесении *размера угла* размерную линию проводят в виде дуги с центром в его вершине, а выносные линии радиально, то есть на продолжении сторон угла (Рис. 26*а*). При нанесении *размера дуги* окружности размерную линию проводят концентрично дуге, а выносные линии - параллельно биссектрисе угла, и над размерным числом наносят знак дуги « $\qquad$  » (Рис. 266). *Размер хорды* нанесен на рисунке 26*в*.

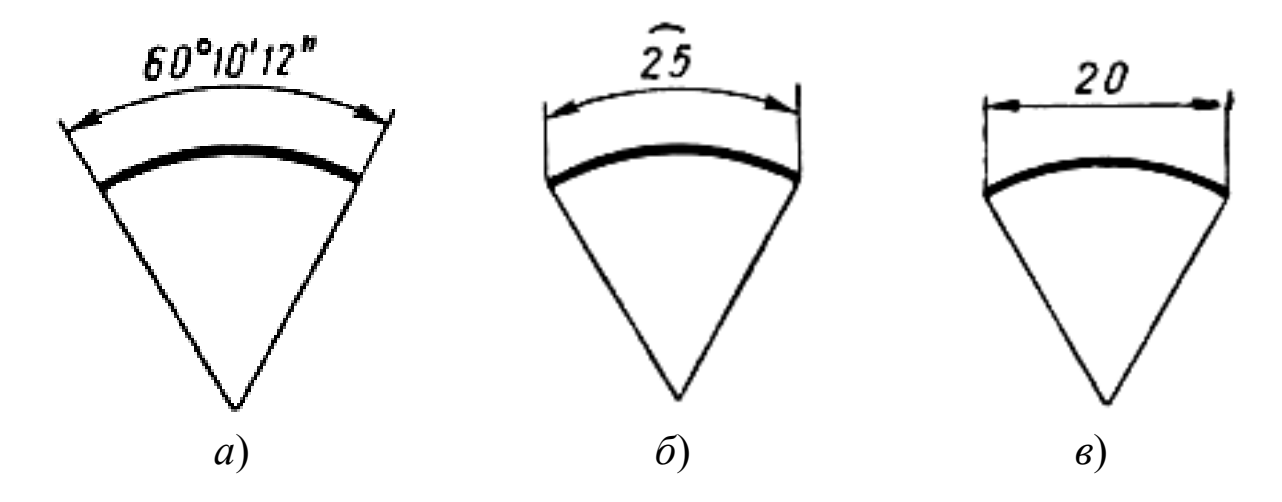

Рисунок 26 - *Размер угла, дуги, хорды*

#### *1.6. Особые случаи нанесения выносных линий*

Допускается располагать выносные линии размера дуги радиально, и, если у детали имеются еще другие концентричные дуги, необходимо указывать, к какой дуге относится данный размер (Рис. 27а).

При нанесении размеров деталей, подобных той, что изображена на рисунке 27*б*, размерные линии следует проводить в радиусном направлении, а выносные линии - по дугам окружностей.

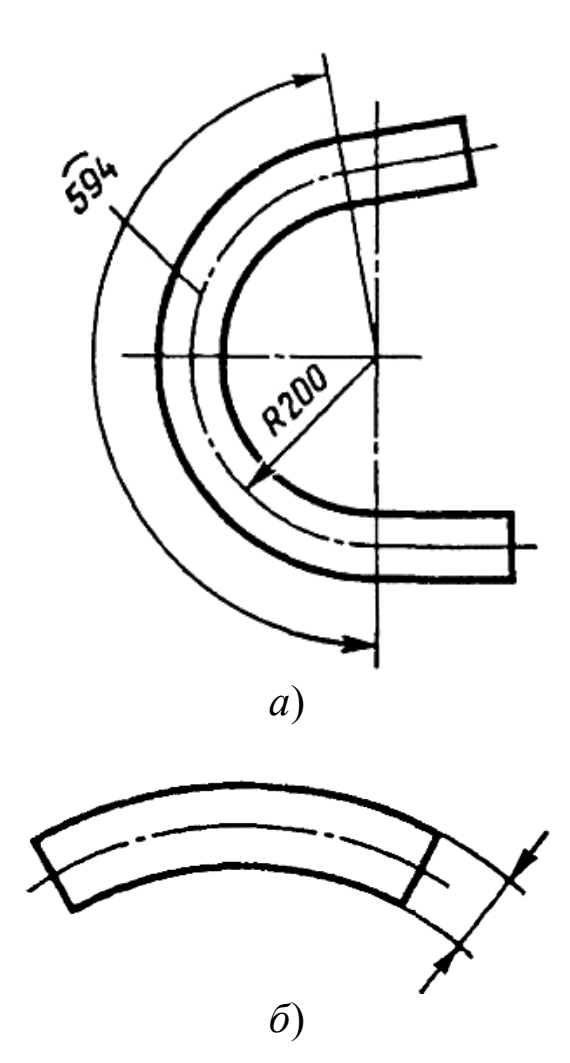

Рисунок 27 - *Расположение выносных линий размера дуги*

#### *1.7. Нанесение малых размеров*

Для углов малых размеров из-за недостатка места размерные числа помещают на полках линий-выносок от размерных линий (Рис. 28).

Если для написания размерного числа недостаточно места над размерной линией, то размеры наносят, как показано на рисунке 29.

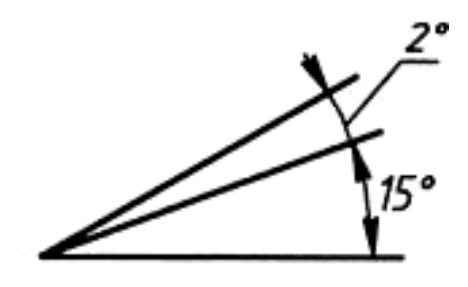

Рисунок 28 - *Простановка малых угловых размеров*

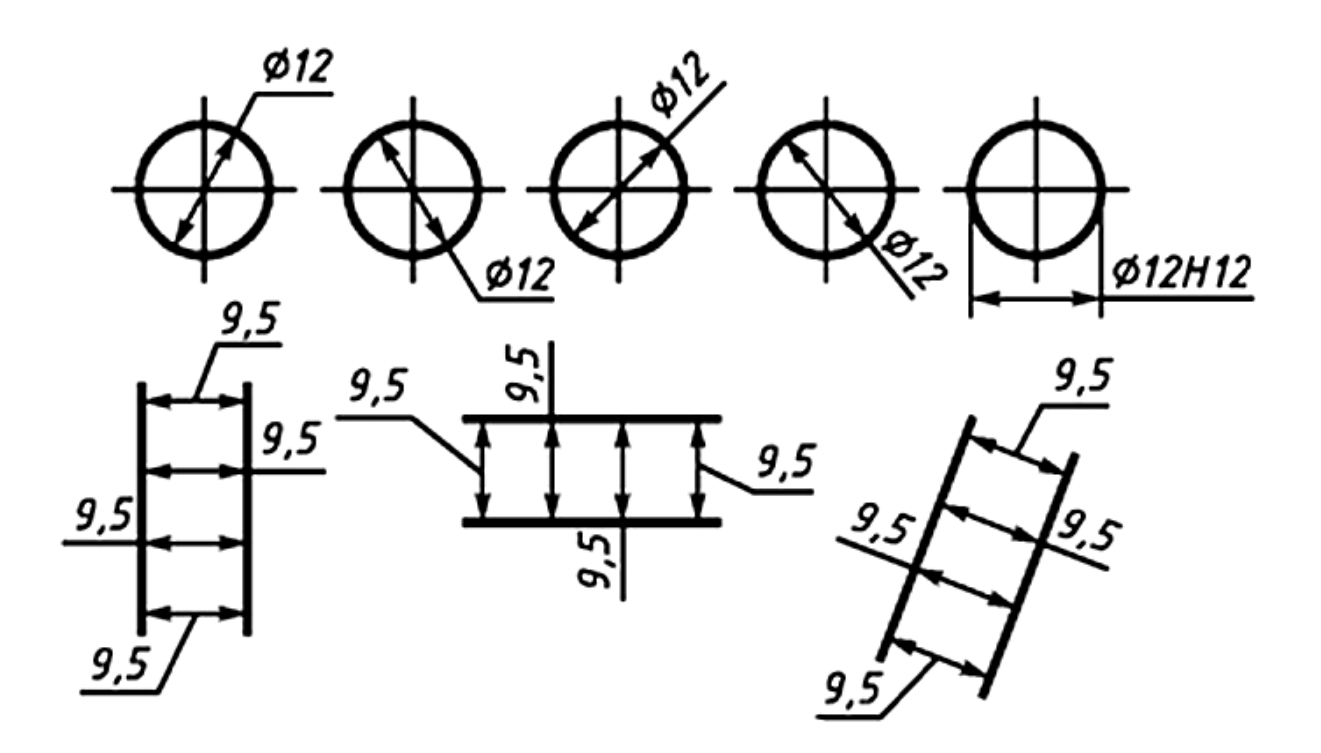

Рисунок 29 - *Написание размерных чисел*

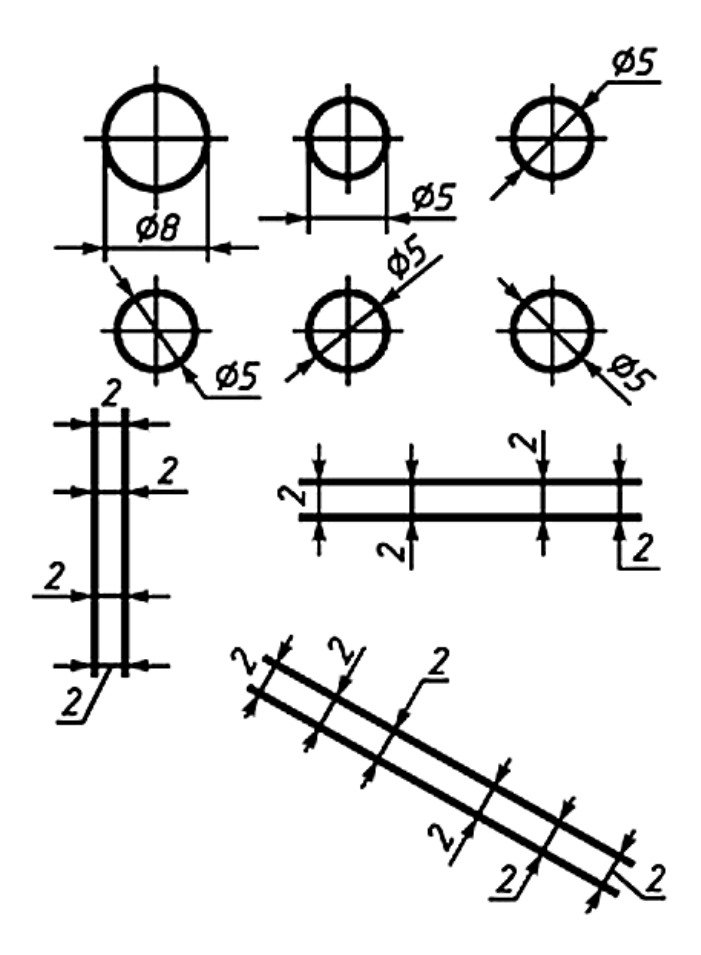

Рисунок 30 - *Простановка стрелок размерных линий*

Если на изображениях недостаточно места для нанесения стрелок, то их наносят, как показано на рисунке 30.

Способ нанесения размерного числа при различных положениях размерных линий (стрелок) на чертеже определяют наибольшим удобством чтения.

*Примечание*: Если диаметр окружности менее 12 мм, то центровые линии проводят сплошными тонкими линиями.

#### *1.8. Нанесение размеров на изображениях с разрывом, обрывом*

При изображении изделия с разрывом размерную линию не прерывают (Рис. 31).

Размерную линию можно обрывать в случаях, указанных на рисунке 32. Если вид или разрез симметричного предмета или нескольких отдельных симметрично расположенных элементов изображают только до оси симметрии или с

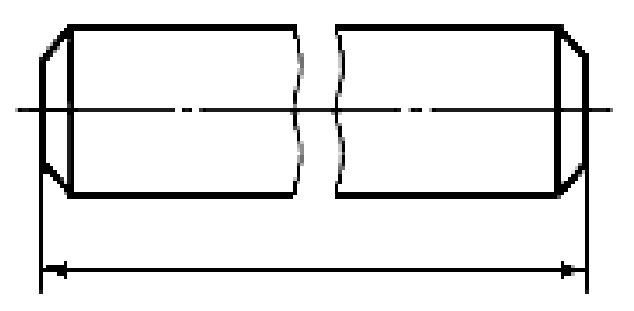

Рисунок 31 - *Размер на изображение с разрывом*

обрывом, то размерные линии, относящиеся к этим элементам, проводят с обрывом, и обрыв размерной линии стараются делать дальше оси или линии обрыва предмета.

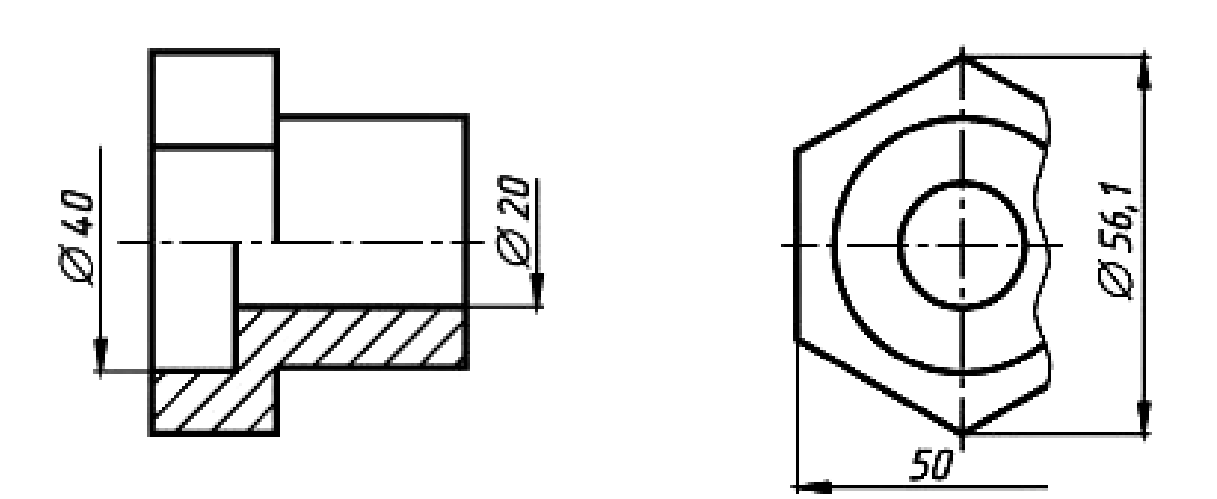

Рисунок 32 - *Обрывы размерных линий*

Размерные линии допускается проводить с обрывом и в следующих случаях:

- при указании размера диаметра окружности независимо от того, изображена ли окружность полностью или частично, при этом обрыв размерной линии делают дальше центра окружности (Рис. 33*а*);

- при нанесении размеров от базы, не изображенной на данном чертеже (Рис. 33*б*).

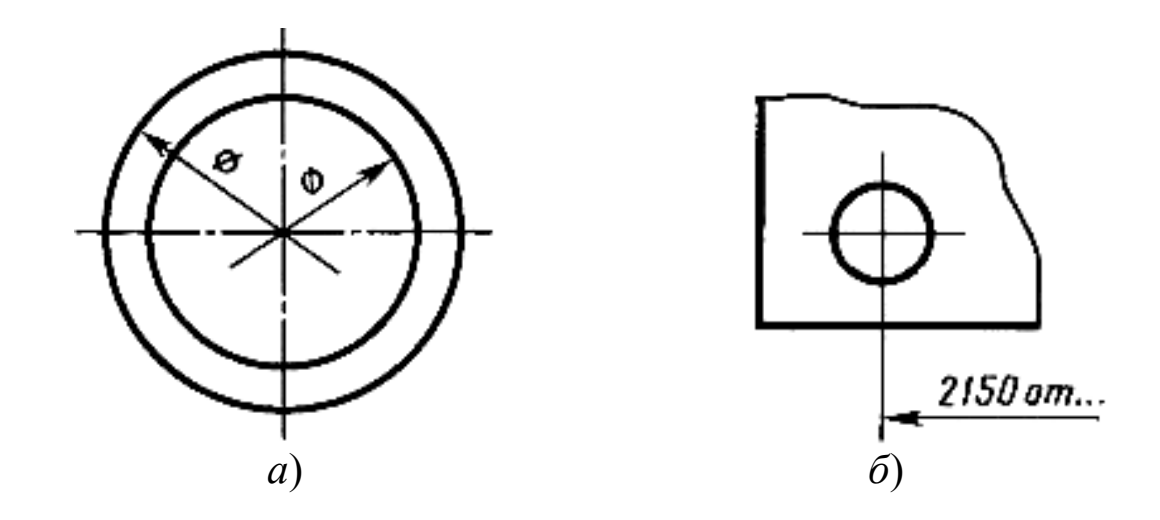

Рисунок 33 - *Варианты обрыва размерных линий*

## *1.9. Размеры квадратных и сферических поверхностей*

При нанесении размера квадрата перед размерным числом помещается знак « <sup>1</sup> ». Размер *квадратной поверхности* наносится, как показано на рисунке 34. Высота знака квадрата должна быть равна высоте размерных чисел на чертеже.

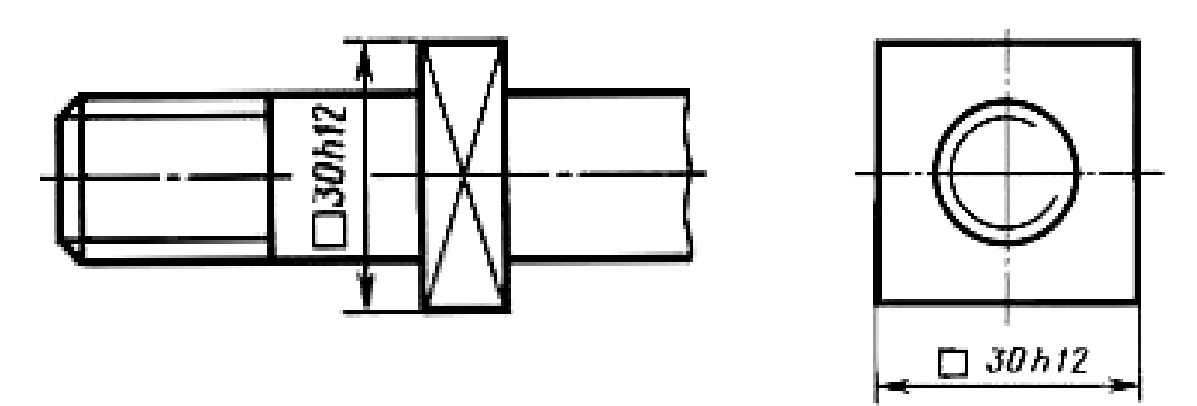

Рисунок 34 - *Варианты нанесения размеров квадрата*

*Сферическая поверхность* задается или знаком диаметра или знаком радиуса, как окружность или скругления (Рис. 35*а*). Если же сферу на плоском изображении трудно отличить от других поверхностей, то перед размерным числом наносится слово «Сфера» или знак « <u>», как изображено на рисунке 356</u> Диаметр знака сферы равен размеру размерных чисел на чертеже.

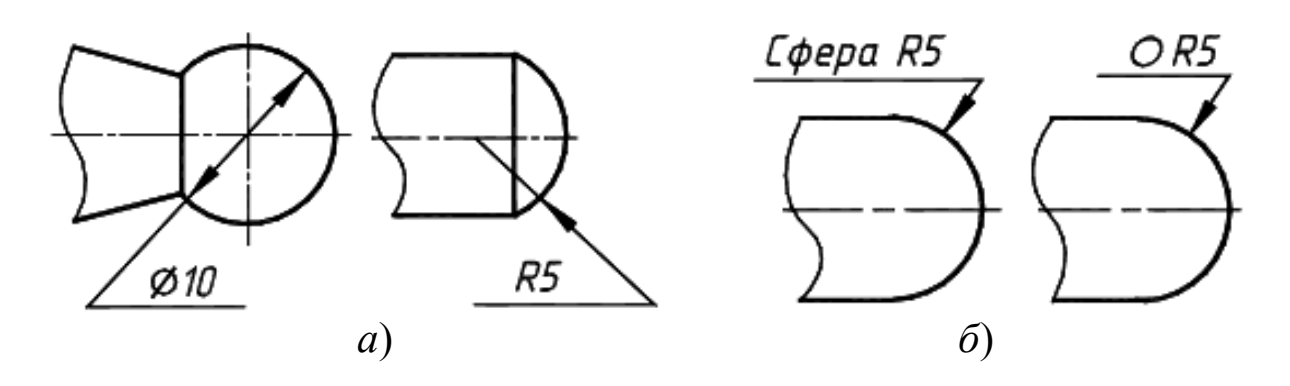

Рисунок 35 - *Варианты нанесения размеров сферы*

## *1.10. Нанесение размеров на изображениях фасок*

*Фаска* - это поверхность, образованная скосом торцевой кромки материала детали в технологических целях (Рис. 36).

Размеры фасок под углом  $45^{\circ}$  наносят, как показано на рисунке 37*а*. Если размер фаски в масштабе чертежа 1 мм и менее, то допускается указывать размеры на полке линии-выноски, проведенной от грани (Рис. 37*б*).

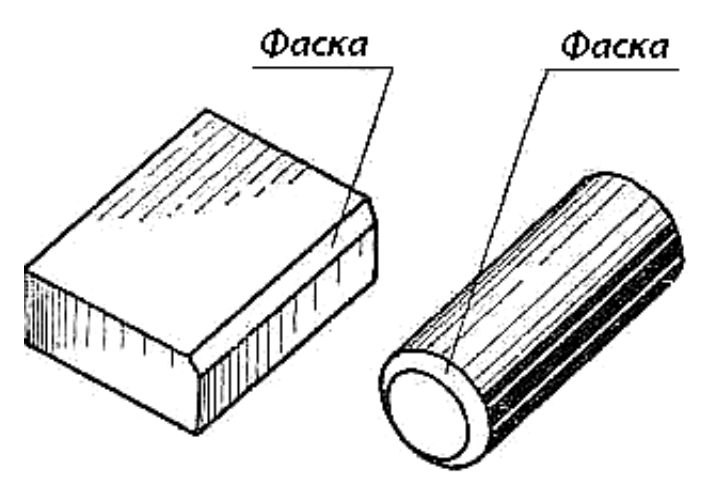

Рисунок 36 - *Фаски*

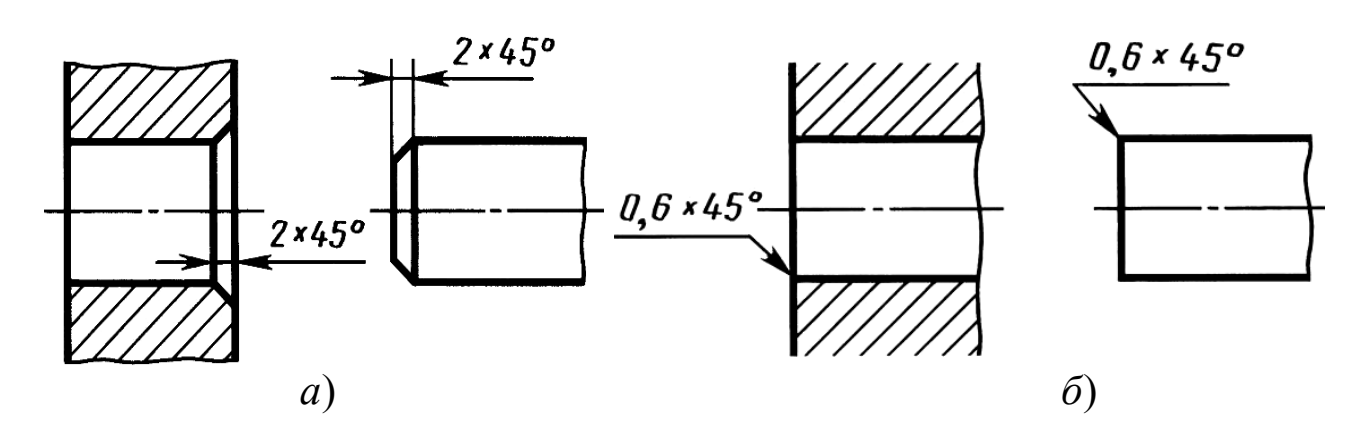

Размеры фасок под другими углами указывают линейными и угловыми размерами по общим правилам (Рис. 38*а*) или линейными размерами (Рис. 38*б*).

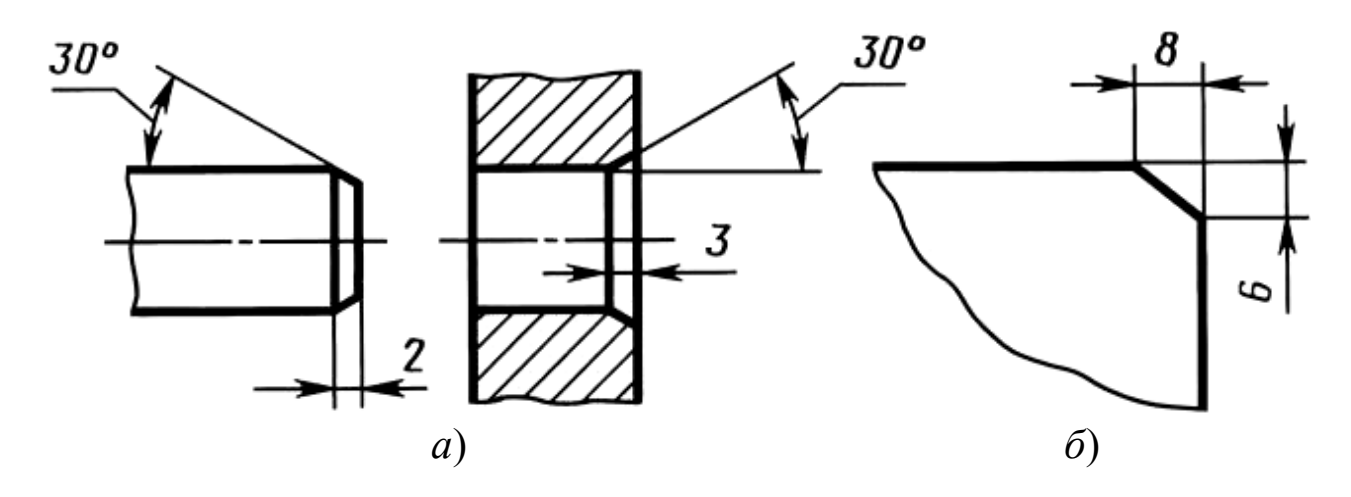

Рисунок 38 - *Размеры фасок* 

Если на чертеже имеется несколько одинаковых фасок, то размер наносят один раз так, как показано на рисунке 39. Эта надпись означает, что снято две фаски размером 2 мм под углом 45<sup>0</sup>.

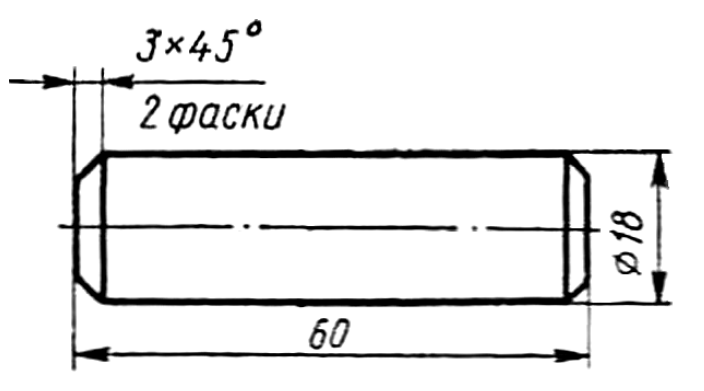

Рисунок 39 - *Размеры одинаковых фасок*

## *1.11. Нанесение размеров на изображения конструктивных элементов изделий*

*Шлиц* - это паз в виде узкой прорези или канавки на головках винтов и шурупов (Рис. 40*а*). Нанесение размеров шлица представлено на рисунке 40*б*.

*Проточка* - это кольцевой желоб на стержне или в отверстии (Рис. 41*а*). Нанесение размеров проточки производят с помощью выносного элемента (Рис. 41*б*).

Нанесение размеров прямоугольного *паза* (выемки, углубления прямоугольной формы) показано на рисунке 42.

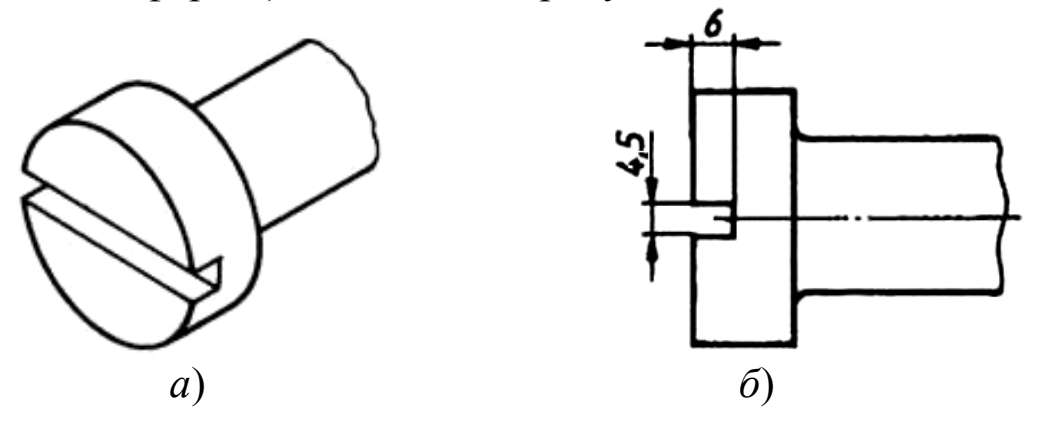

Рисунок 40 - *Нанесение размеров шлица*

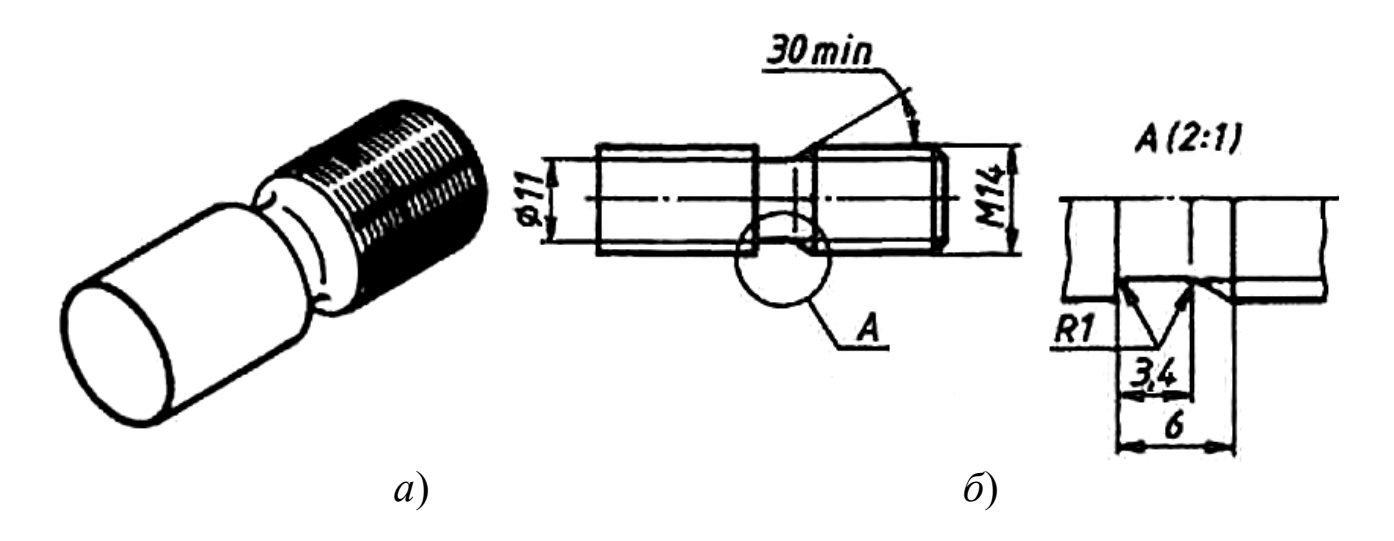

Рисунок 41 - *Нанесение размеров проточки на стержне*

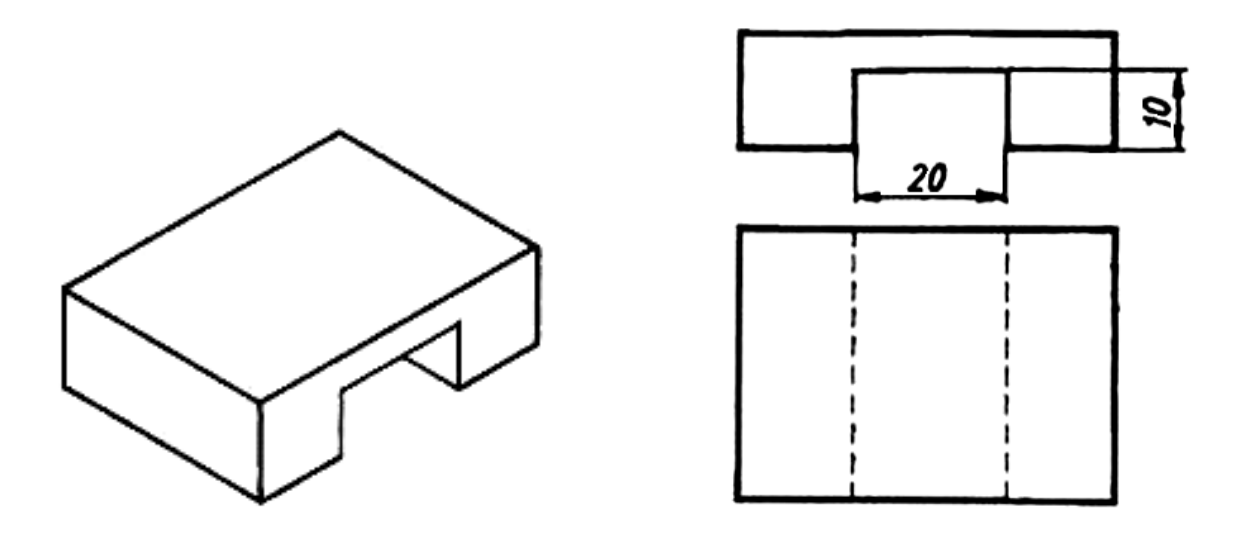

Рисунок 42 - *Нанесение размеров паза*

Нанесение размеров *галтели* (криволинейной поверхности плавного перехода одного элемента детали к другому) приведено на рисунке 43.

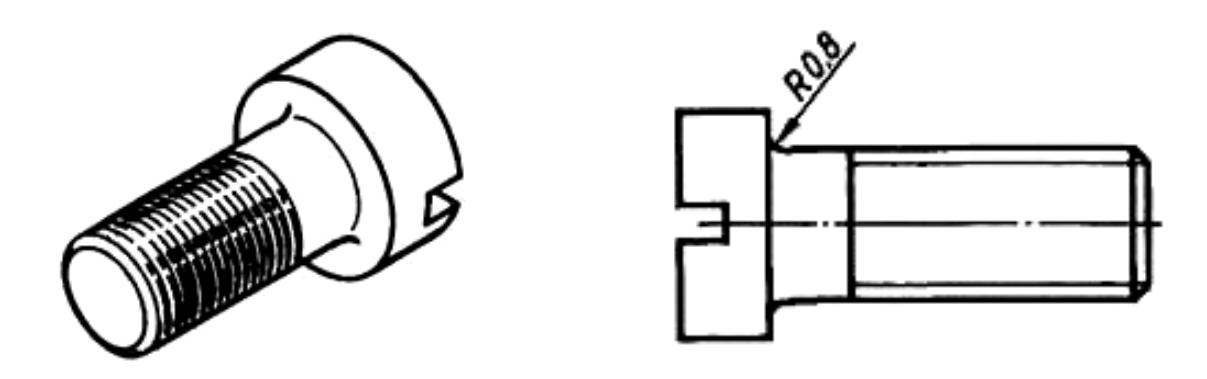

Рисунок 43 - *Нанесение размеров галтели*

*Лыска* - плоский срез на цилиндрических, конических или сферических участках деталей, как правило, параллельного оси вращения (Рис. 44*а*). Нанесение размеров лыски показано на рисунке 44*б*.

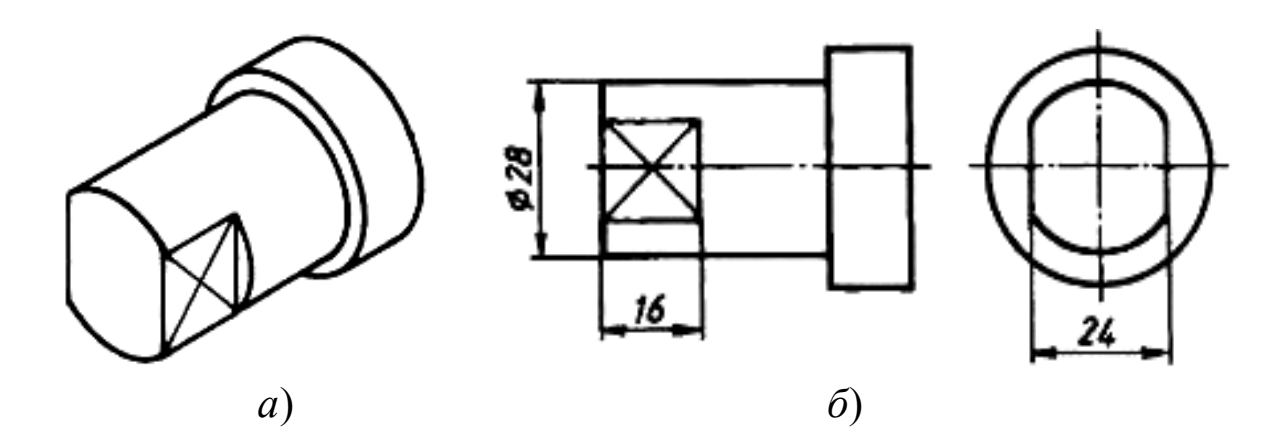

Рисунок 44 - *Нанесение размеров лыски*

#### *1.12. Обозначение конусности и уклона*

*Конусностью называется отношение диаметра основания конуса к высоте*. Конусность рассчитывается по формуле:

$$
K = D/H,\tag{1.1}
$$

где *D* - диаметр основания, *Н* - высота конуса (Рис. 45*а*).

Если конус усеченный, то конусность рассчитывается как отношение разности диаметров усеченного конуса к его высоте. В случае усеченного конуса, формула конусности будет иметь вид:

$$
K = (D - d) / h. \tag{1.2}
$$

где *D* - диаметр большего основания, *d* - диаметр малого основания, *h* - высота усеченного конуса (Рис. 45*б*).

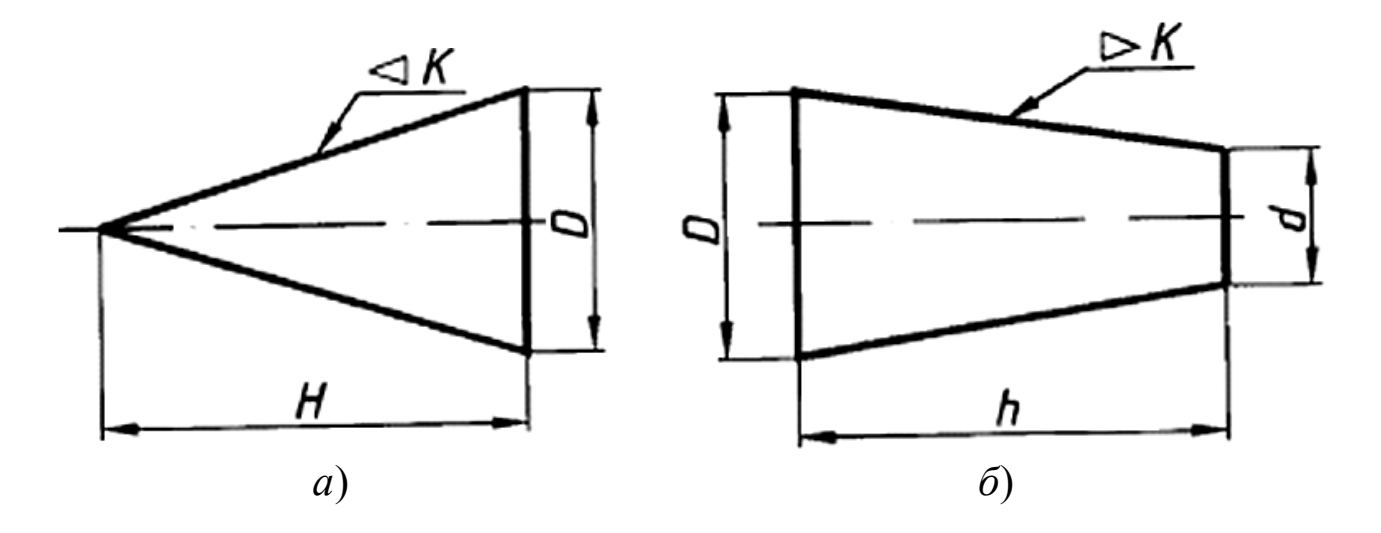

Рисунок 45 - *Размеры для вычисления конусности: а) полных конусов; б) усеченных конусов*

Конусность, как правило, выражается в отношении двух чисел, например: 1:10; 1:12. Согласно ГОСТ 2.307-81 перед размерным числом, характеризующим конусность, наносят знак », острый угол которого должен быть направлен в сторону вершины конуса. Знак и числа в виде соотношения следует наносить над осевой линией или на полке линии-выноски. В машиностроительных деталях конусность нельзя принимать произвольно, ГОСТ 8593-81 устанавливает следующий ряд: 1:3; 1:5; 1:7; 1:8; 1:10; 1:12; 1:15; 1:20 и т.д.

*Уклон - это величина, характеризующая наклон одной линии (плоскости) по отношению к другой* (Рис. 46). Уклон выражается отношением противолежащего катета *СВ* к прилежащему катету *АВ*:

$$
i = CB / AB = a / h,\tag{1.3}
$$

где *а* - высота, а *h* - длина участка подъема.

Согласно ГОСТ 2.307-81 перед размерным числом определяющим уклон ставится знак « », острый угол которого должен быть направлен в сторону уклона.

 Уклон поверхности следует указывать непосредственно у изображения поверхности или на полке линии-выноски в виде соотношения.

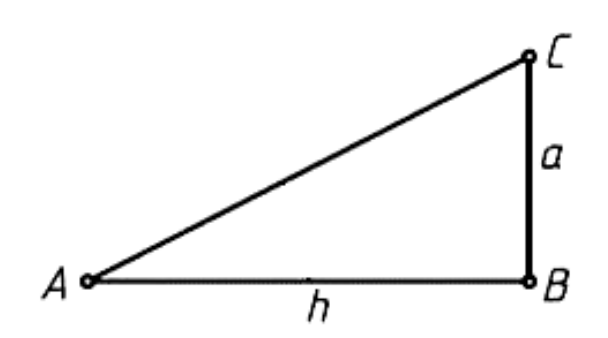

Рисунок 46 - *Изображение уклона*

На рисунке 47 можно выявить выражение через тангенс угла конусности (*а*) и уклона (*б*).

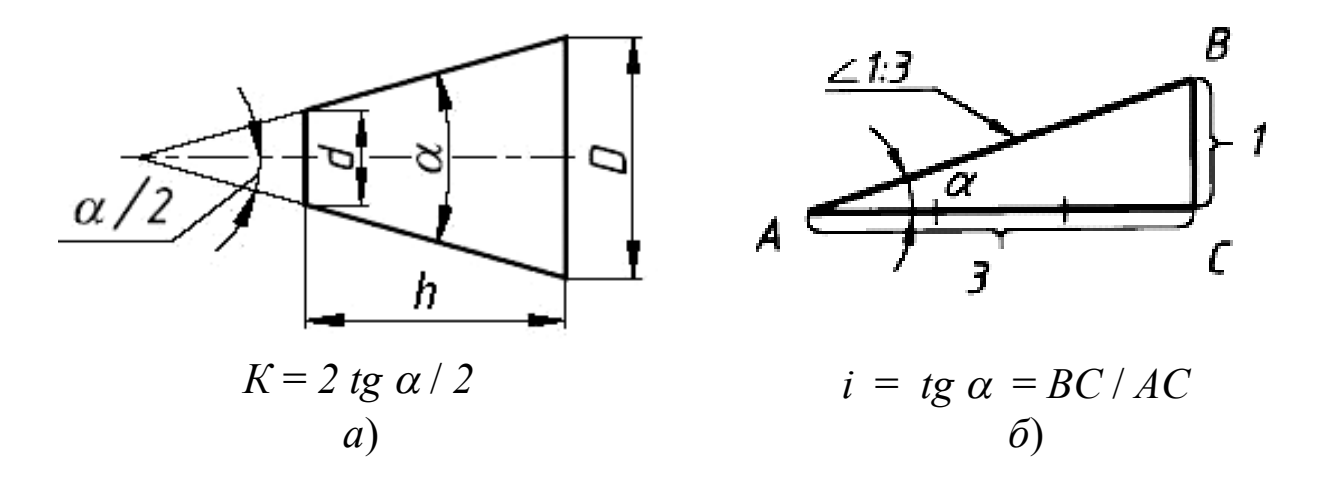

Рисунок 47 - *Выражение через тангенс угла: а) конусности; б) уклона*

На рисунке 48 даны размеры знаков конусности и уклона для шрифта № 5 по ГОСТ 2.304-81.

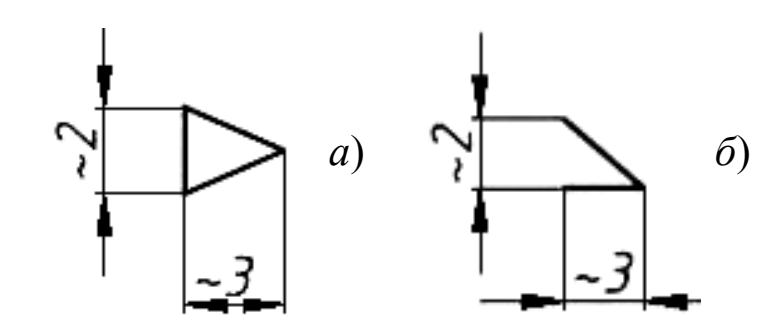

Рисунок 48 - *Размер знаков: а) конусности; б) уклона*

Примеры условных обозначений конусности приведены на рисунке 49, а уклона - на рисунке 50.

*Примечание*: Вместо отношения уклон может определяться процентами (Рис. 50*б*).

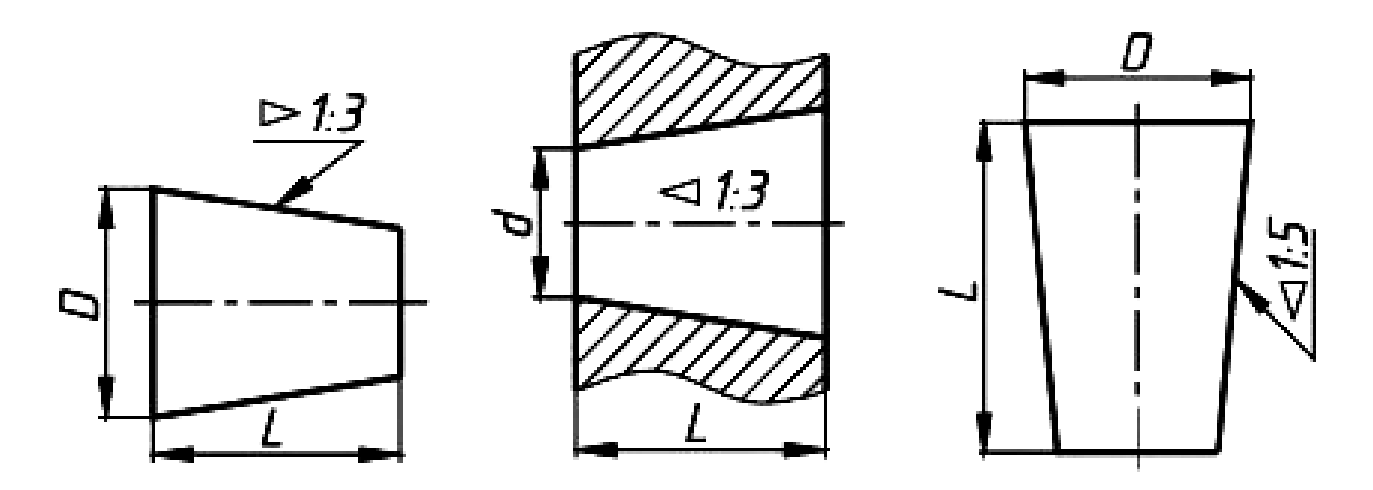

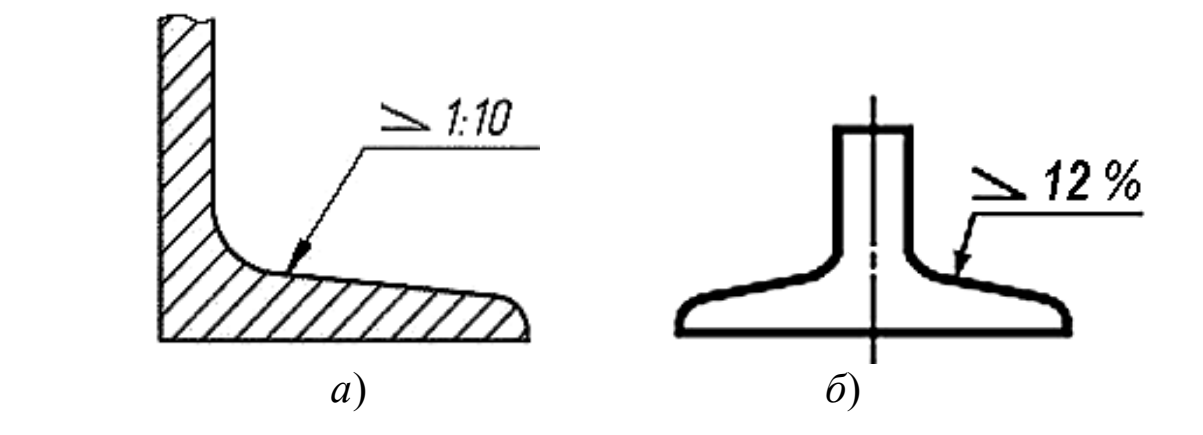

Рисунок 50 - *Обозначение уклона*

## *1.13. Размеры одного и того же конструктивного элемента*

Размеры, относящиеся к одному и тому же конструктивному элементу, например, отверстию, пазу, канавке, выступу и т.п., рекомендуется группировать в одном месте чертежа. Причем эти размеры необходимо располагать на том изображении изделия, на котором геометрическая форма данного конструктивного элемента показана наиболее отчетливо и полно. Подобный пример изображен на рисунке 51.

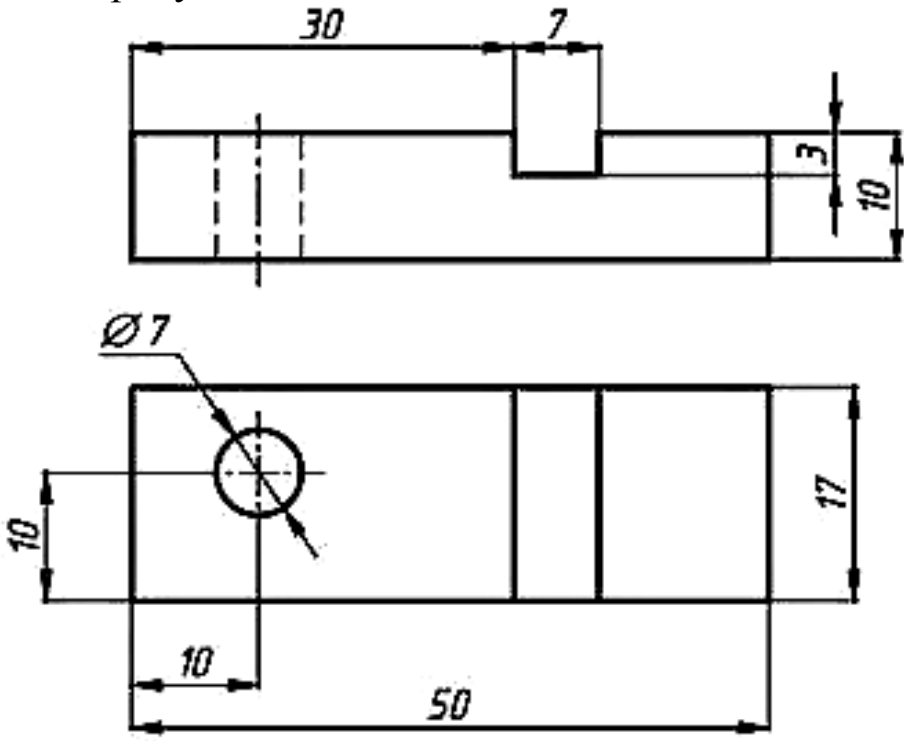

Рисунок 51 - *Группирование размеров*

#### *1.14. Размеры одинаковых элементов*

Размеры нескольких одинаковых элементов изделия, как правило, наносят один раз с указанием на полке линии-выноски количества этих элементов (Рис. 52).

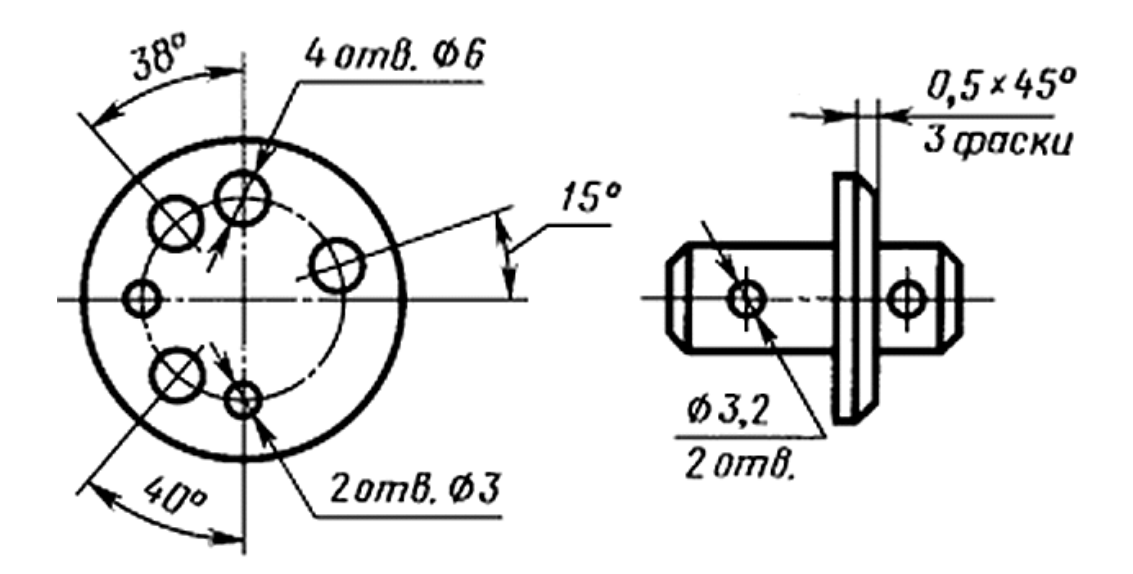

Рисунок 52 - *Размеры одинаковых элементов*

При нанесении размеров одинаковых элементов, равномерно расположенных по окружности изделия (например, отверстий), вместо угловых размеров, определяющих взаимное расположение элементов, указывают только их количество (Рис. 53).

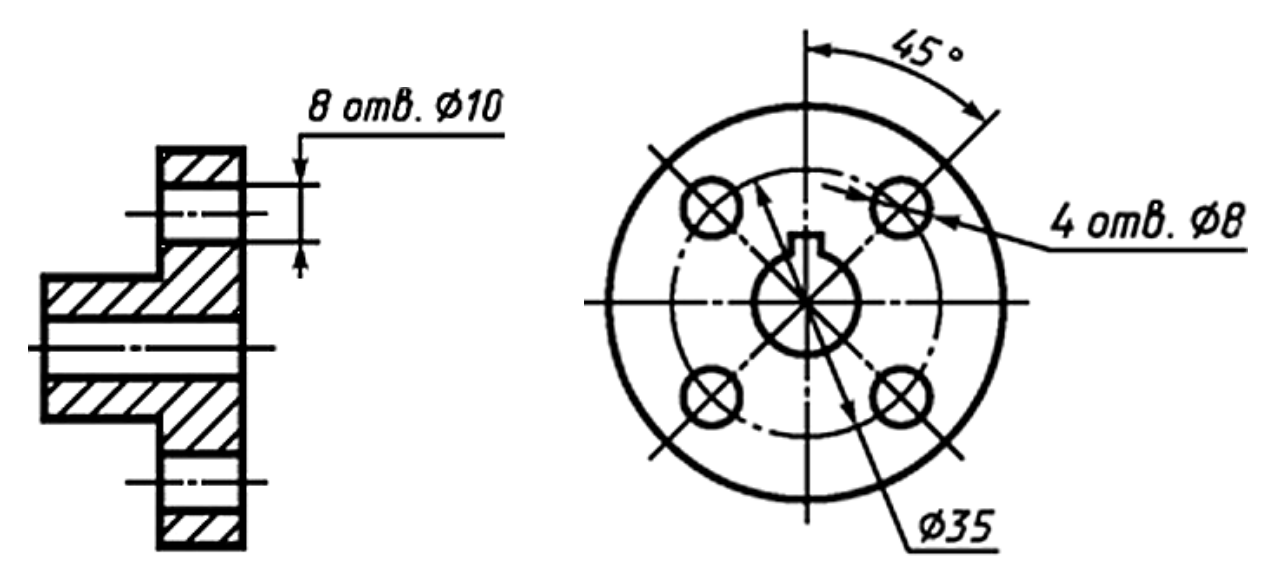

#### Рисунок 53 - *Размеры одинаковых отверстий*

*Примечание*: В таких случаях одинаковые элементы (например, отверстия) можно вычерчивать не полностью (Рис. 54).

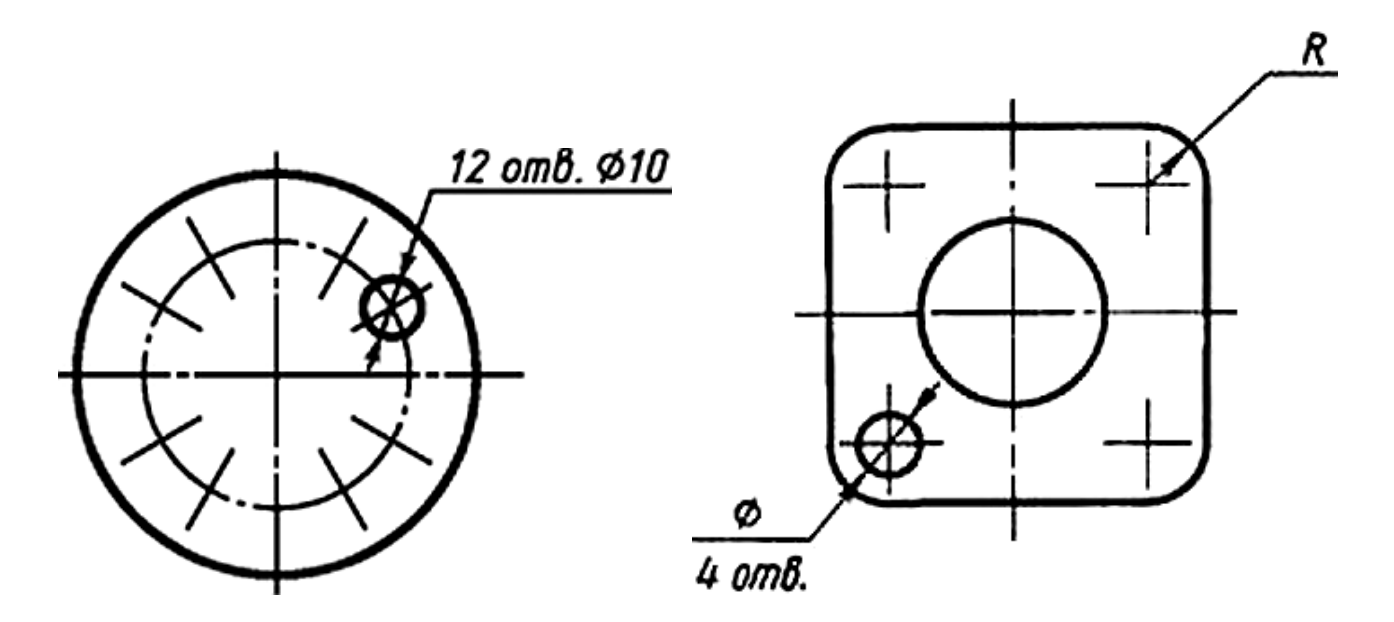

Рисунок 54 - *Вариант нанесения размеров одинаковых отверстий*

Одинаковые элементы, например, отверстия, расположенные в разных частях изделия рассматривают как один элемент, если между ними нет промежутка (Рис. 55*а*), или если эти элементы соединены тонкими сплошными линиями (Рис. 55*б*). При отсутствии таких условий на чертеже указывают полное количество элементов (Рис. 55*в*).

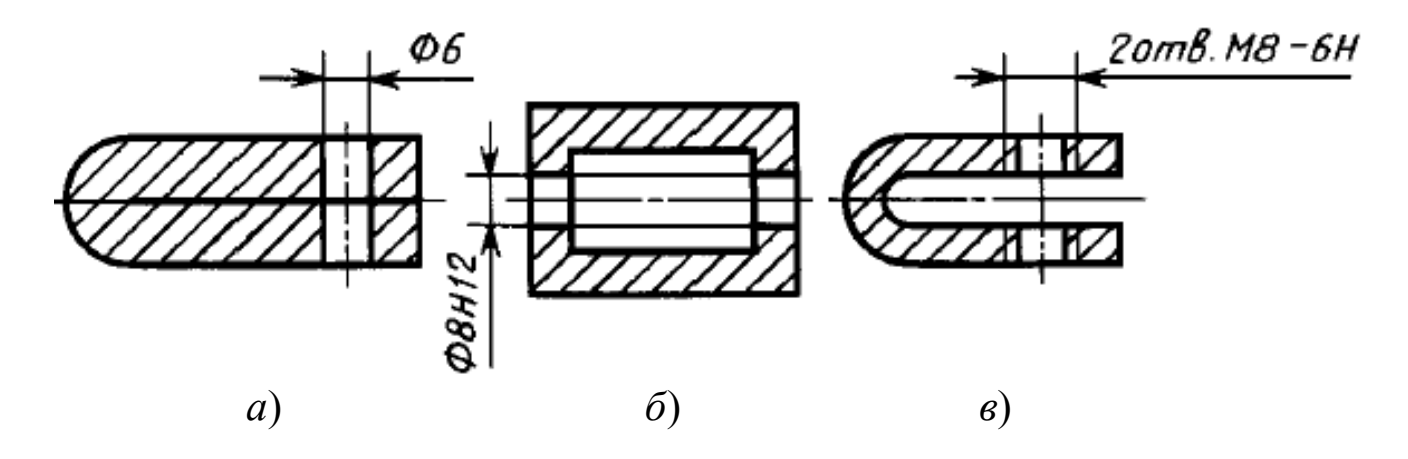

Рисунок 55 - *Примеры нанесения* 

## *размеров одинаковых отверстий*

При нанесении размеров, определяющих расстояние между равномерно расположенными одинаковыми элементами (например, отверстиями) изделия, рекомендуется наносить размер между соседними элементами и размер между крайними элементами в виде произведения количества промежутков между элементами на размер промежутка (Рис. 56).

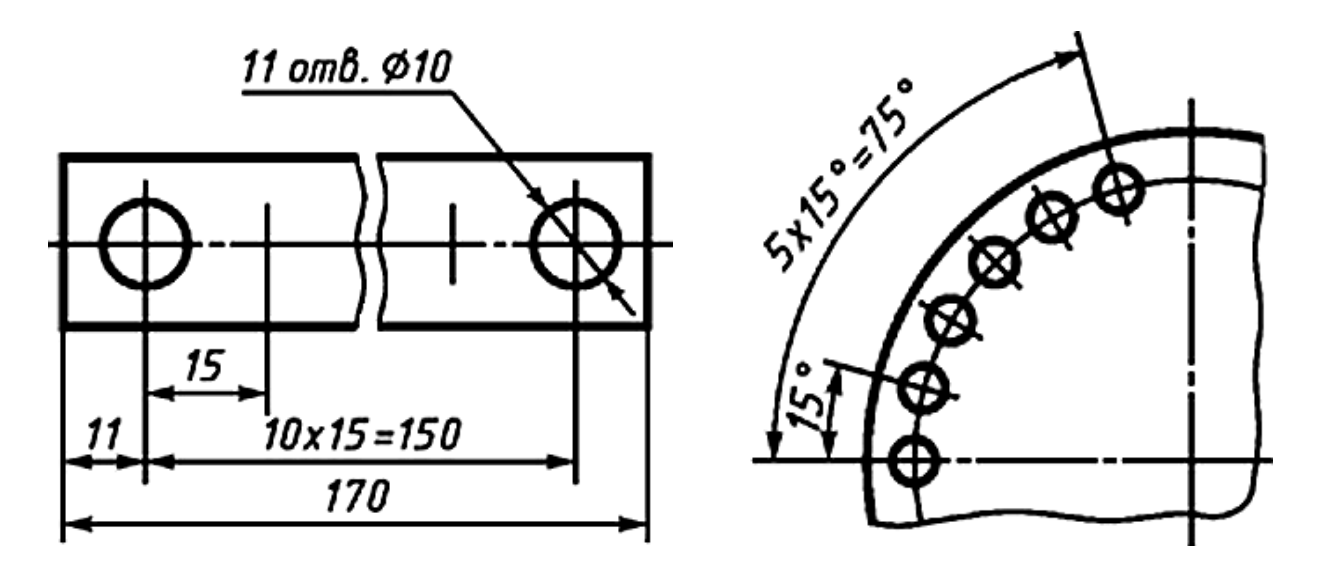

## Рисунок 56 - *Размеры равномерно расположенных одинаковых элементов*

Если одинаковые элементы (например, отверстия) расположены на разных поверхностях изделия и вычерчены на разных изображениях, то количество этих элементов записывают отдельно для каждой поверхности (Рис. 57).

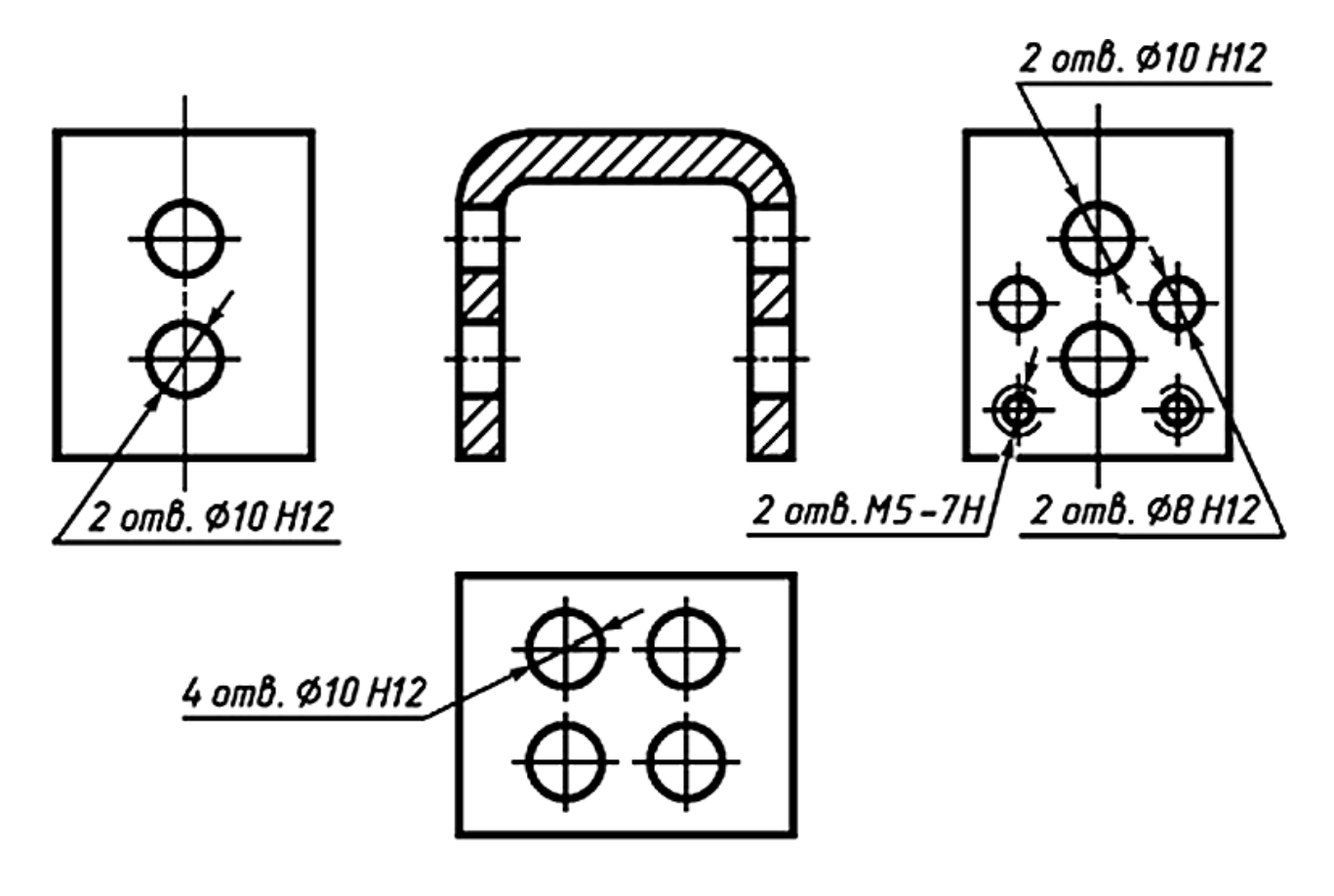

Рисунок 57 - *Размеры одинаковых элементов на разных поверхностях*

На рисунке 58*а* изображен контур изделия с несколькими одинаковыми радиусами. Вместо нанесения размеров этих радиусов на поле чертежа сделана надпись «*Радиус скруглений 5 мм*». На рисунке 58*б* нанесен размер радиуса 5 мм, остальные преобладающие радиусы на изображении не проставлены, взамен этого дана надпись «*Неуказанные радиусы 3 мм*».

#### *1.15. Размеры симметрично расположенных элементов*

Размеры двух симметрично расположенных элементов изделия, кроме отверстий, наносят один раз без указания их количества, концентрируя, как правило, в одном месте все размеры (Рис. 59, 60).

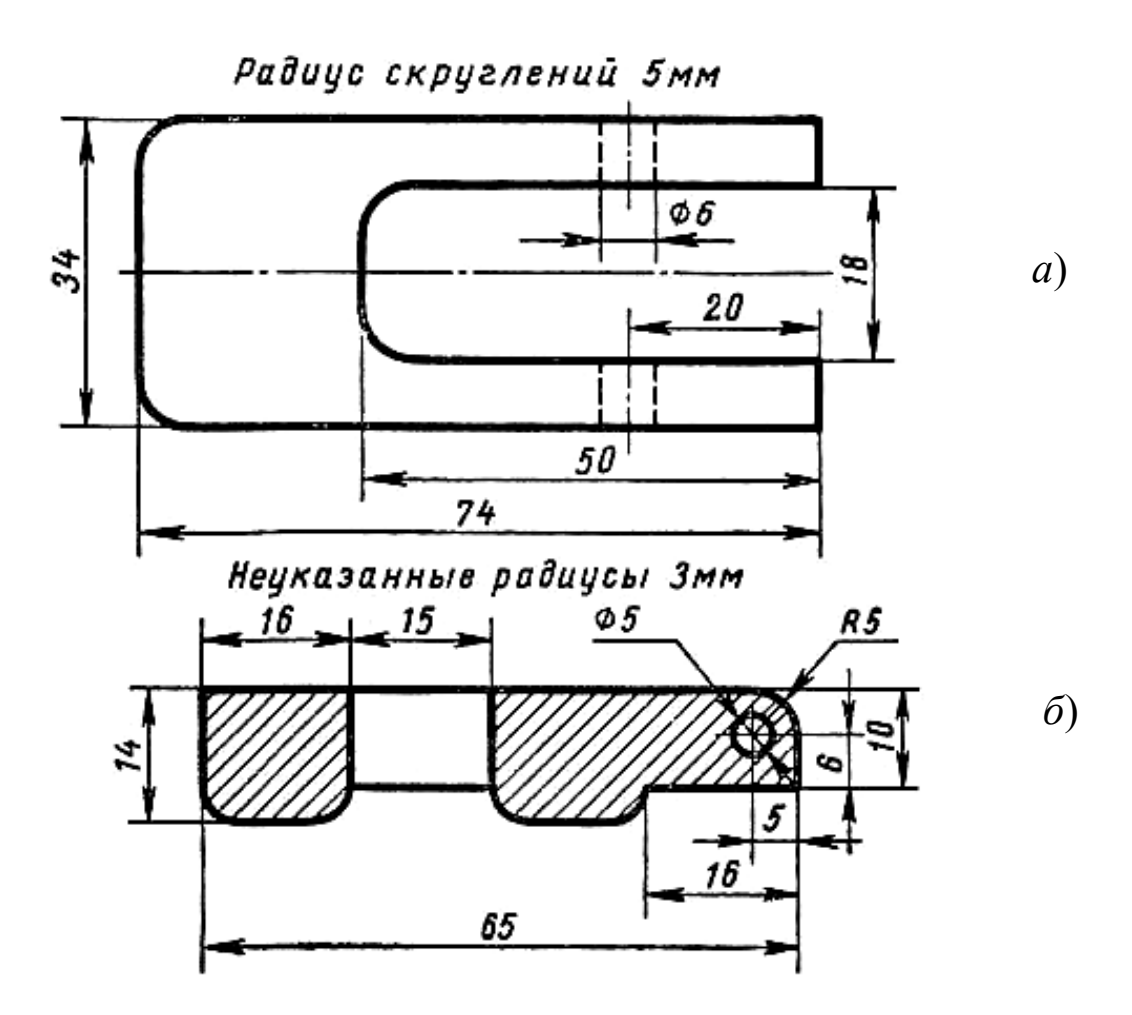

Рисунок 58 - *Размеры одинаковых скруглений*

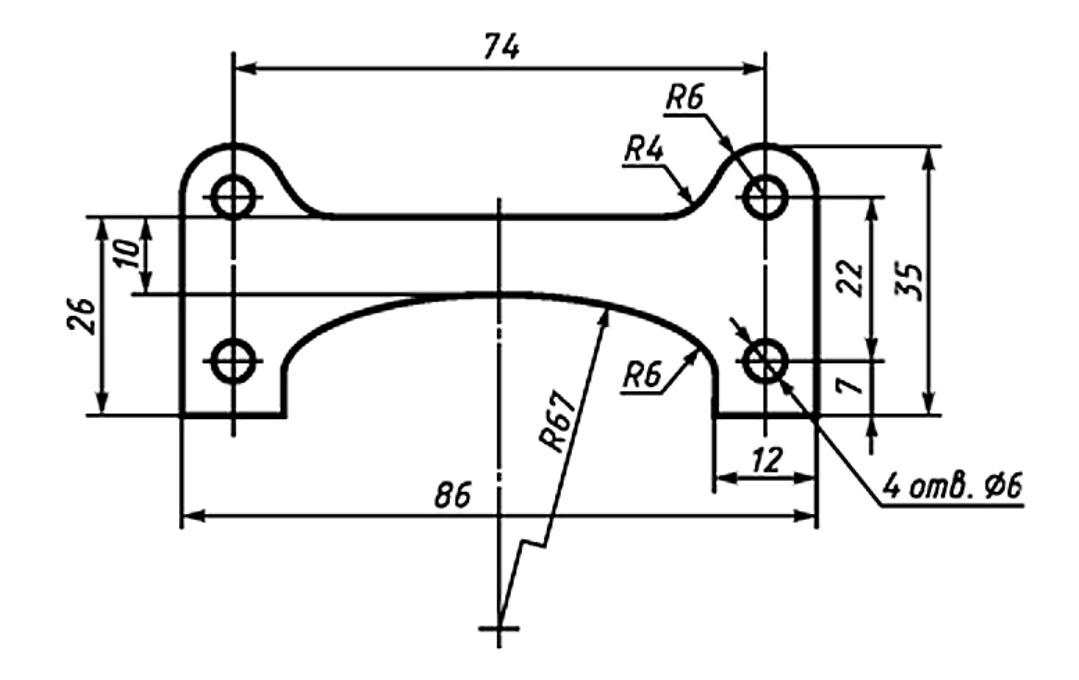

Рисунок 59 - *Размеры симметрично расположенных элементов*

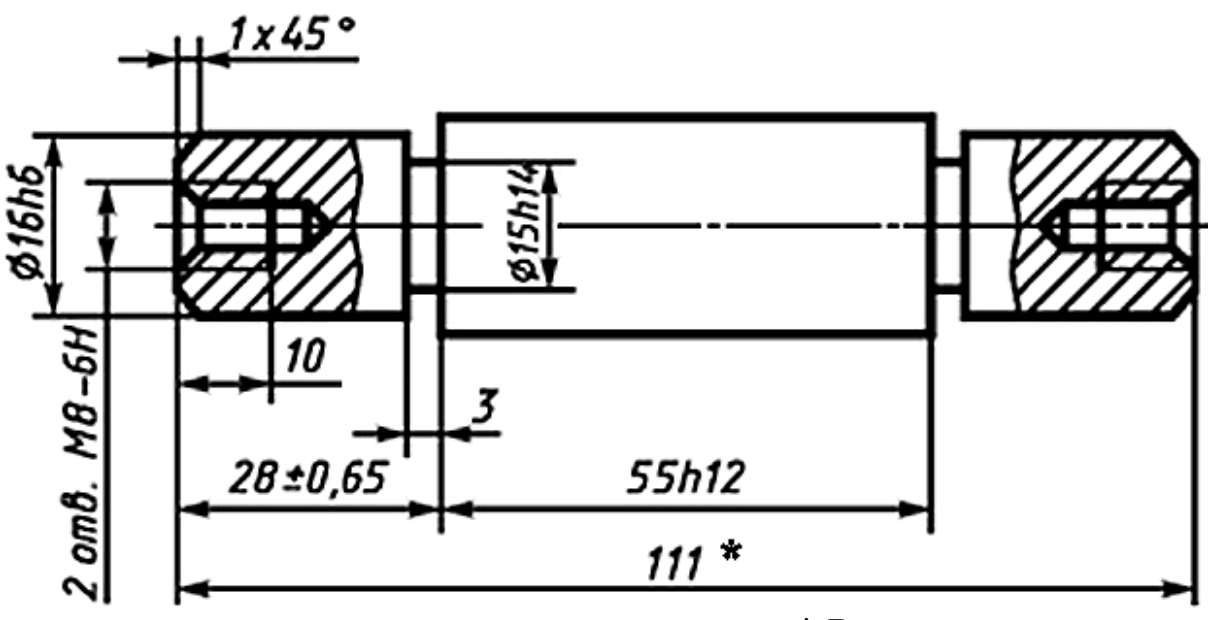

\* Размеры для справок.

### Рисунок 60 - *Размеры двух симметрично расположенных элементов*

*Примечание:* В подобных случаях количество одинаковых отверстий указывают полностью, а их размеры - только один раз.

## *1.16. Некоторые положения нанесения размеров*

Выделим из вышерассмотренного и добавим к написанному некоторые положения нанесения размеров:

1). На чертежах проставляют *действительные размеры изделия*, независимо от выбора масштаба чертежа.

2). Каждый размер на одном чертеже указывают только один раз.

3). От линий невидимого контура (штриховых) размеры наносить нельзя.

4). Высоту размерных чисел (цифр) рекомендуется выбирать исходя из стандартной линейки размеров шрифта, но не менее 3,5 мм при написании карандашом (2,5 мм - тушью).

5). Высота знаков *h* должна быть приблизительно равна *высоте цифр размерных чисел данного чертежа*.

6). Не следует завышать размеры цифр, чтобы они не стали главенствующим элементом чертежа на листе.

7). Меньшие размеры проставляют ближе к изображению,

а большие - дальше, исключая ненужные пересечения выносных и размерных линий.

8). Цифры размера всегда ставят посередине размерной линии или, при недостатке места, возможно ближе к ней и не должны касаться размерной линии или других линий чертежа, а также пересекать их.

9). *Общее количество размеров* на чертеже должно быть минимальным, но достаточным для изготовления и контроля изделия.

10). Обязательным условием является *простановка габаритных размеров* всего изделия по длине, высоте и ширине.

11). Линии стрелок радиуса или диаметра всегда проходят через центр дуги или окружности, и, если они по каким-либо причинам его не достигают, направлены к центру.

12). Если дуга окружности замкнута более чем на 3/4, то вместо радиуса необходимо наносить диаметр.

13). Если диаметр окружности менее 12 мм, то осевые штрихпунктирные линии допускается заменять сплошными.

14). Не следует увлекаться вынесением цифровых величин размеров радиусов и диаметров на полочки линий-выносок, так как это перегружает чертеж дополнительными линиями.

## *1.17. Нанесение размеров с учетом формы предмета*

Форма предмета на нанесение его размеров влияет всегда. Например, при простановке размеров деталей, представляющих сочетание геометрических тел, надо учитывать минимальное количество размеров, определяющих каждое простое геометрическое

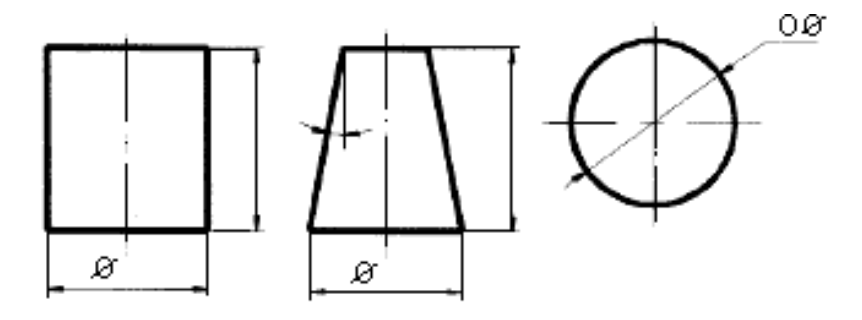

Рисунок 61 - *Размеры простых тел*

тело и не допускать на чертеже лишних размеров.

Для прямого цилиндра необходимо два размера; для конуса (усеченного) - три; для сферы один и т.д. (Рис. 61).

Следует помнить также, что с геометрической точки зрения размеры следует наносить в такой последовательности:

размеры каждой части формы предмета;

- размеры, связывающие все геометрические формы между собой;

- габаритные размеры (наибольшая длина, высота, ширина) (Рис. 62).

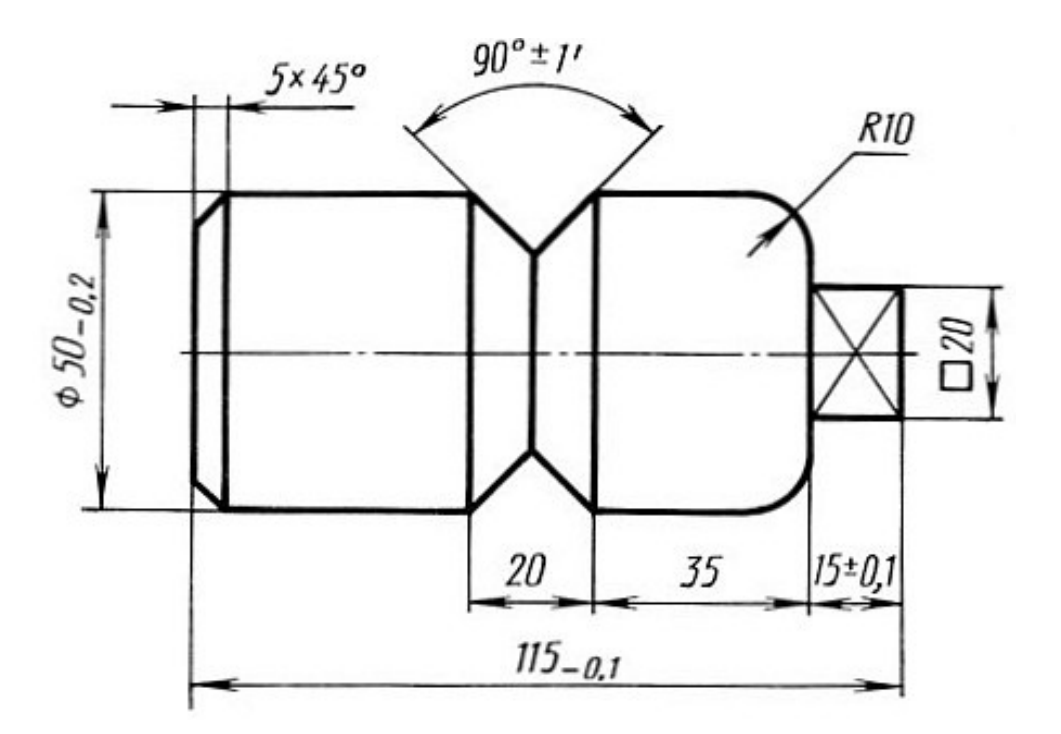

Рисунок 62 - *Правильное нанесение размеров*

Если выполнено одно изображение детали, то размер ее толщины или длины наносят, как показано на рисунке 63.

Перед числом, указывающим толщину детали, наносят букву *S(s)*, а перед числом, указывающим длину детали, - букву *L(l).*

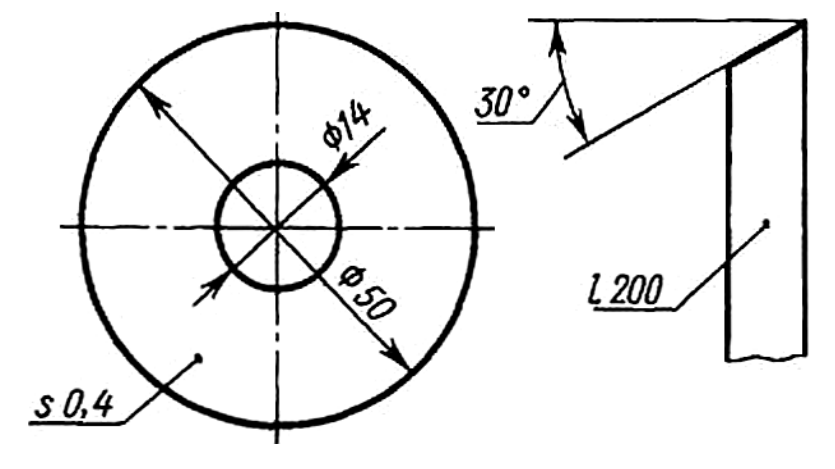

Рисунок 63 - *Размер толщины или длины детали* 

## *Глава II. НАНЕСЕНИЕ РАЗМЕРОВ НА ЧЕРТЕЖЕ*

ГОСТ 2.307-68 устанавливает только общие правила нанесения размеров, и не ставит задачу на установление правил простановки размеров в зависимости от каждого конкретного случая. Ко всему прочему стандарт не обеспечивает единственного варианта нанесения размеров. На чертежах одной и той же детали можно проставить размеры по-разному, и все эти варианты будут соответствовать требованиям ГОСТ. Очень многое зависит от опыта конструктора и его знаний технологий изготовления деталей различных форм.

### *2.1. Этапы нанесения размеров на контуре детали*

В масштабе (1:1) в тонких линиях карандашом построим контур рассматриваемой детали (Рис. 64). Для этой детали целесообразно в первую очередь нанести элементные размеры трех круглых (*30*, *10*, *6*) и одного квадратного (*15*) отверстий. Габаритные размеры изображения детали достаточно велики, поэтому указанные выше элементные размеры можно выполнить в пределах самого изображения детали.

Далее следует сразу же нанести привязочные размеры этих элементов, то есть привязать их к выбранным базам. Для плоской детали в качестве баз выбираем ее прямолинейные кромки. Таких баз можно выбрать три: *А*, *Б* и *В*. Теоретически для привязки элементов достаточно двух баз, но в ряде случаев (например, как в нашем) количество баз лучше иметь в большем количестве. Будем базы *А* и *Б* считать основными, а базу *В* дополнительной (Рис. 65).

Центр отверстий к базам можно привязать двумя координатами или одной координатой и углом. Поскольку центры всех отверстий лежат на одной прямой, второй вариант более приемлем, так как экономичней. Квадратное отверстие привязывается к базам двумя своими сторонами. В итоге получаем чертеж (Рис. 65). Отверстие (*30*) привязано к базе *А* размером *34*, а к базе *Б* размером (*24* + *12* + *30* = *66*). Отверстие, например, (*6*) привязано к базе *Б* размером *30* и углом *45*<sup>о</sup> .

36

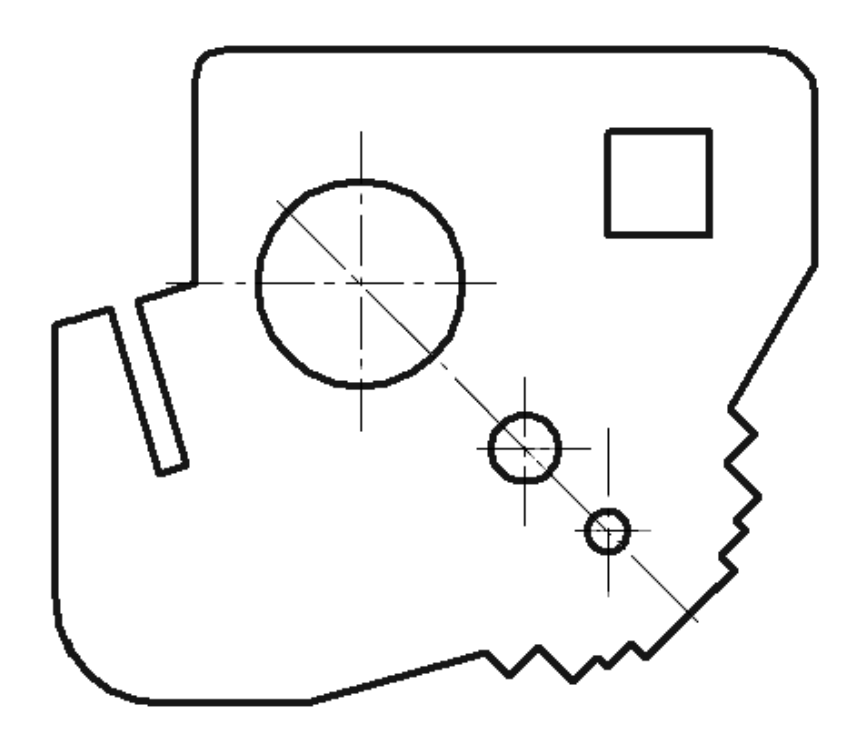

Рисунок 64 - *Контур детали*

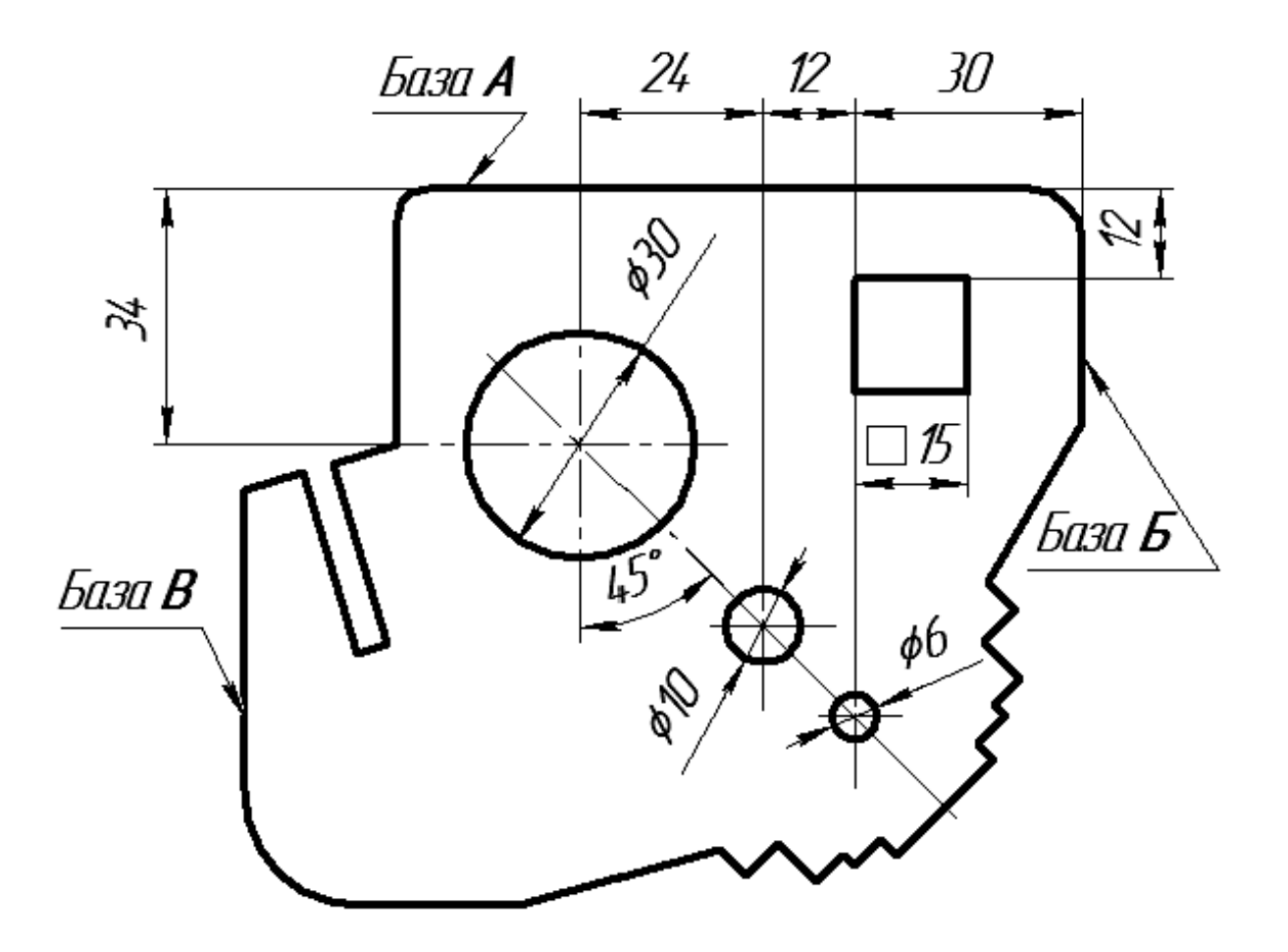

Рисунок 65 - *Выбор размерных баз*

Выполнив размеры элементов, приступаем к нанесению размеров контура. Наносим размеры со ступенчатого выступа, расположенного в правом нижнем углу детали. Выступы прямоугольные и расположены симметрично относительно прямой, проходящей через центры отверстий. Следовательно, на чертеже указываем их полную ширину (размеры *18*, *28*, *38* и *50*) и высоту (размеры *3*, *2*, *7*, *5*). При нанесении последних размеров из-за

того, что длины размерных линий невелики, вместо стрелок ставим точки, а размеры *2* и *5* наносим на горизонтальной полке линиивыноски. Размеры *18*, *28*, *38* и *50* размещаем над соответствующими размерными линиями в шахматном порядке (Рис. 66). Точку *Д* привяжем к базе *Б* - это линейный *18* и угловой *45<sup>о</sup>* размеры или центр отверстия (*10*) и размер  $(5 + 7 + 2 + 3 = 17)$ .

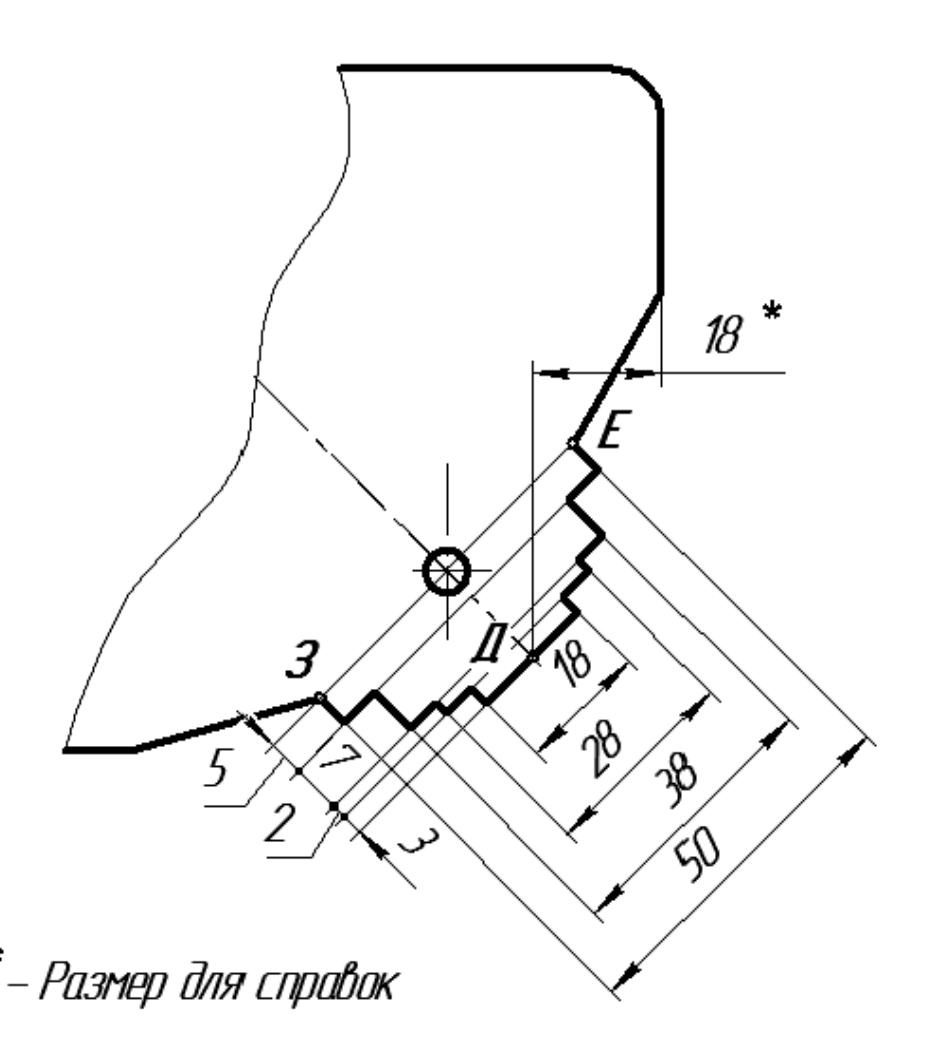

Рисунок 66 - *Привязка точки Д*

Получается, что размерная цепь замкнулась двумя путями, и поэтому необходимо отказаться от нанесения одного размера, например, размера *18*, а можно сделать его размером для справок - *18\** (Рис. 66).

При выполнении размеров в правом верхнем углу детали возможны два варианта нанесения, которые показаны на рисунке 67. Принимаем первый вариант простановки размеров. Точка *Е*

определяется при построении ступенчатого выступа. Теперь переходим к левому нижнему углу детали.

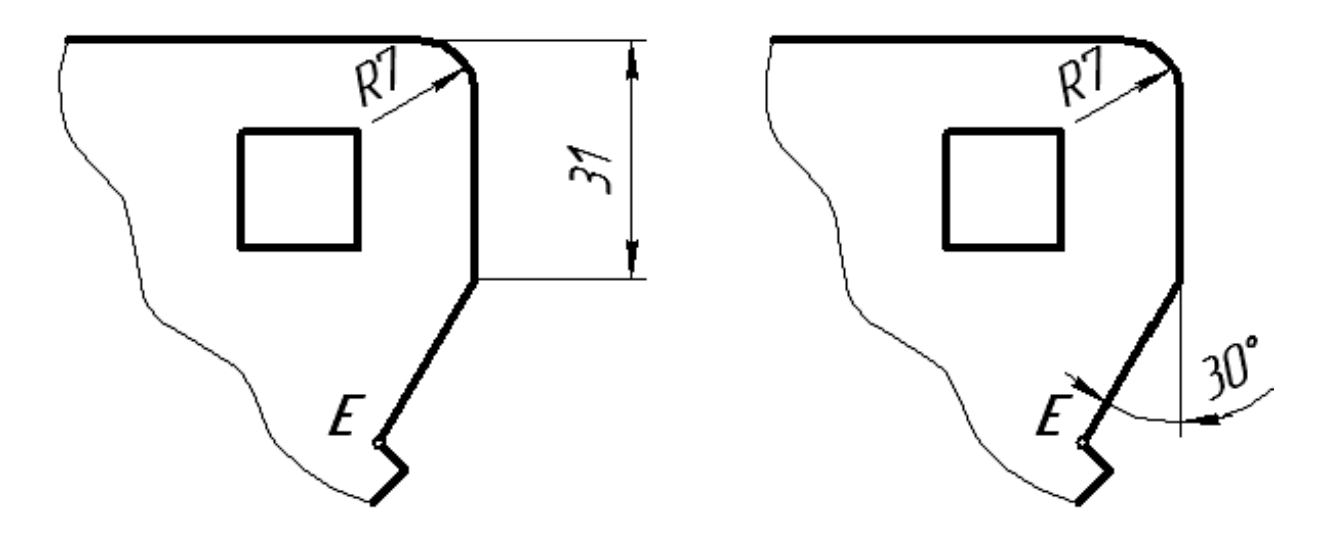

Рисунок 67 - *Определение точки Е*

По аналогии с рисунком 67 выполним размеры и на рисунке 68. Здесь точка *Ж* контура привязана к первой базе *А* размером *95* (габаритным), а к дополнительной базе *В* размером *36*. Следующая точка *З* определена при построении выступа. Две точки *И* и *К* находят

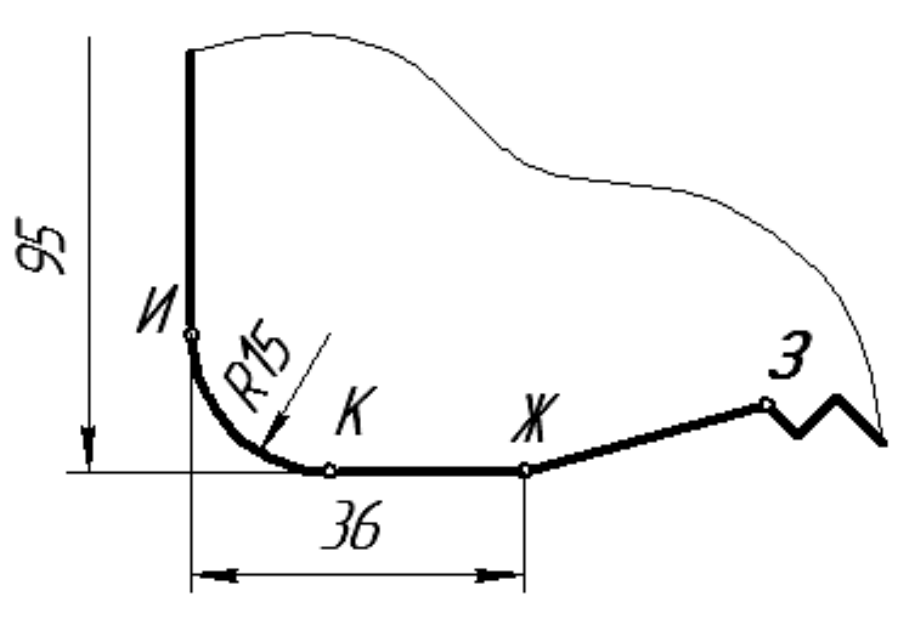

Рисунок 68 - *Определение точек Ж, И и К*

построением сопряжения, после этого из центра сопряжения наносится размер *R15*.

Завершаем задачу нанесением размеров в левом верхнем углу детали (Рис. 69). Точку *Л* контура задаем ее привязкой к базе *А* (размер *40*), а точку *М*, учитывая, что она лежит

на горизонтальной выносной линии, проходящей через центр отверстия (*30*), можно задать, привязав ее одним размером *20* к дополнительной базе *В*. Задаем ширину и глубину прорези - это размеры *4* и *25*. В заключение привязываем левую кромку прорези к точке *Л* (размер *8*) и проставляем размер радиуса закругления *R4*.

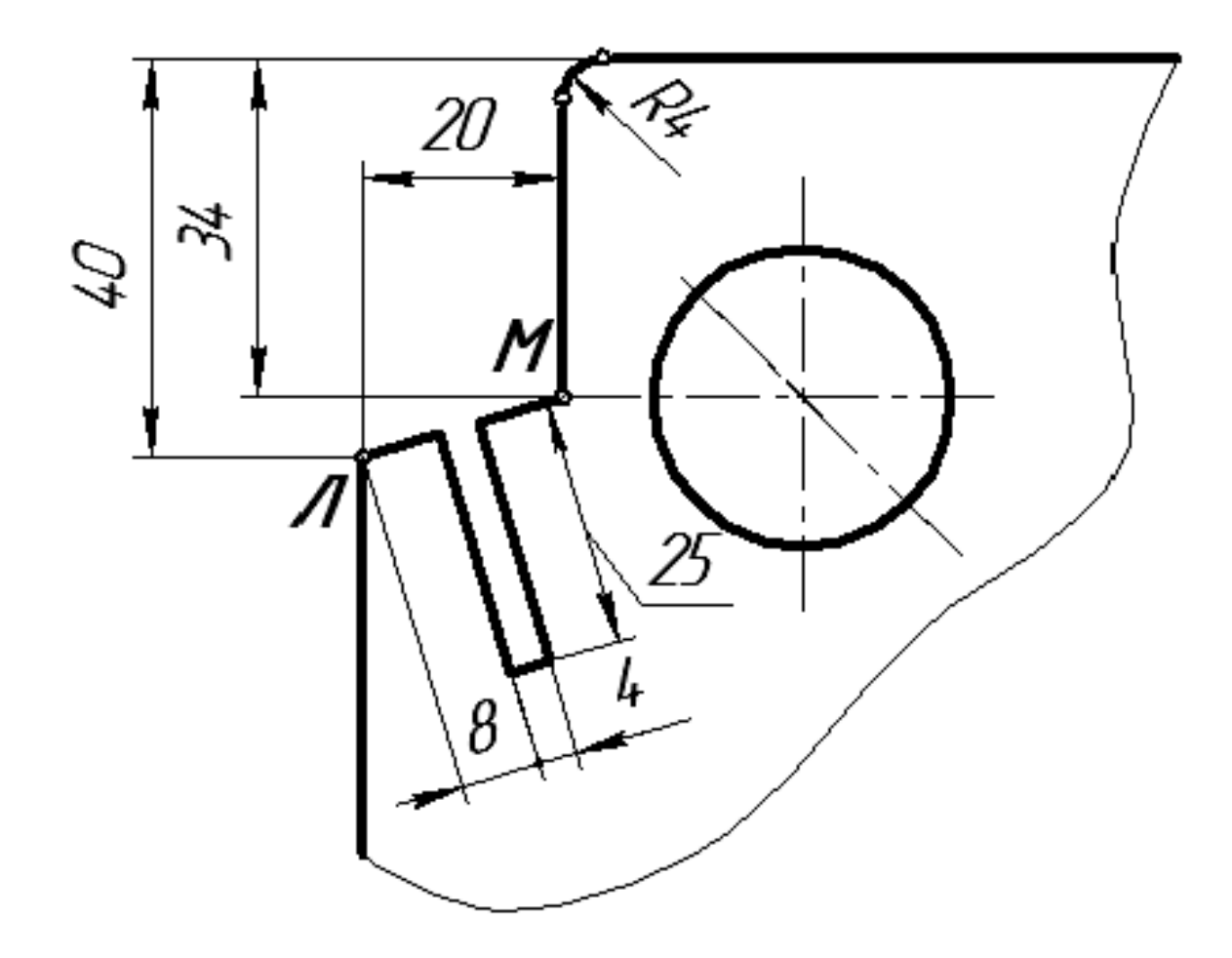

Рисунок 69 - *Определение точек Л и М*

 На заключительном этапе простановки размеров выполняем два габаритных размера *95* и *110* (Рис. 70). После завершения работы по определению и нанесению размеров чертеж окончательно оформляется.

*Примечание:* Чтобы указать, что какая-то деталь плоская на произвольном месте изображения ставим точку, от нее проводим линию-выноску и на полке последней наносим размер, например *s6*. Это означает, что деталь плоская и ее толщина составляет *6* мм (См. рисунок 63).

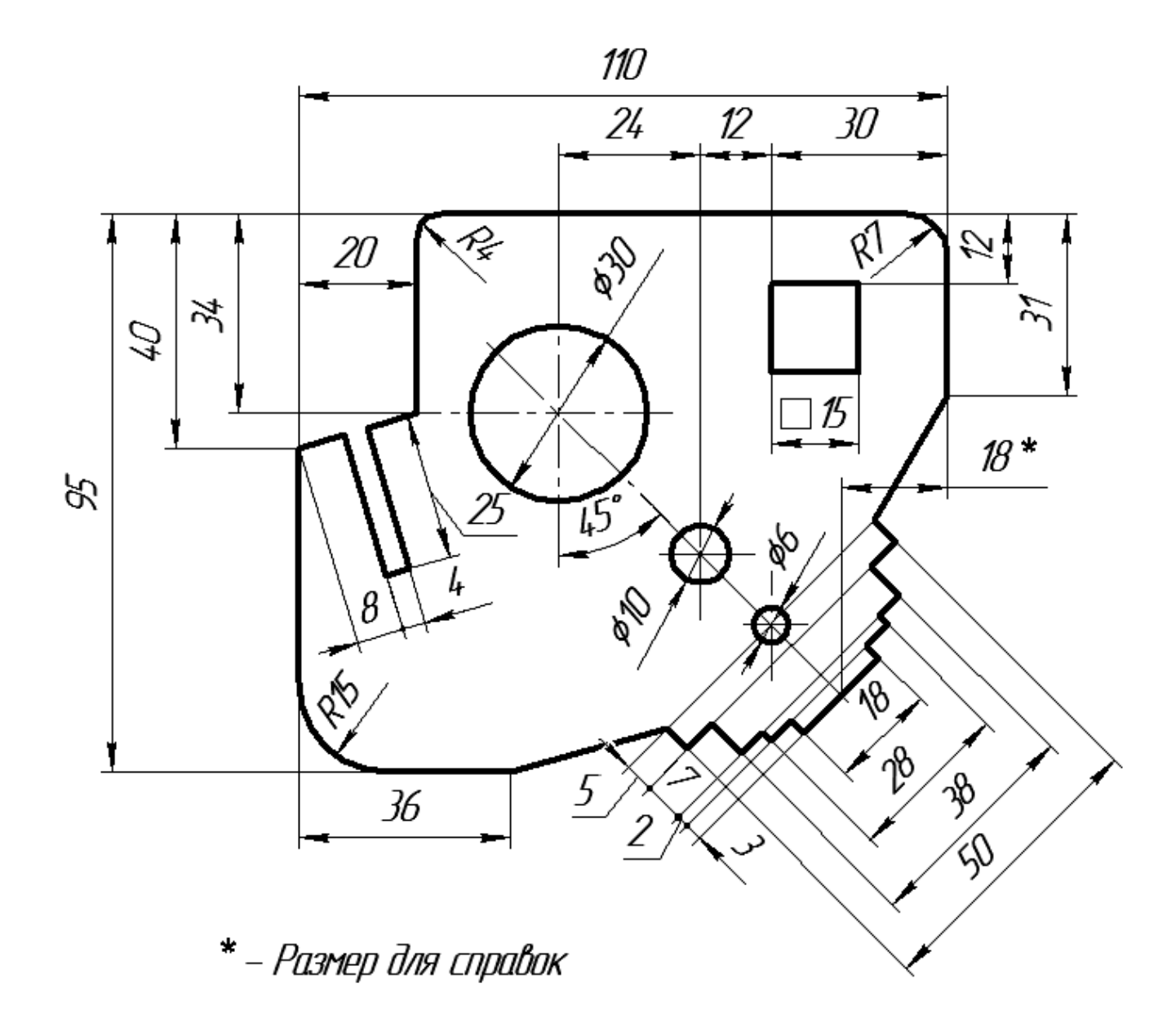

Рисунок 70 - *Нанесение всех размеров на контур детали*

#### *2.2. Примеры простановки размеров на чертежах*

Размеры на чертеже детали должны быть проставлены так, чтобы обеспечить наименьшую трудоемкость изготовления детали. Неудачное (нерациональное) нанесение размеров может привести к выполнению лишних технологических операций и повышению себестоимости детали. На рисунках 71, 72 показаны рабочие чертежи деталей, выполненные на форматах *А4*, на рисунке 73 приведены примеры чертежей деталей на форматах *А5*, на рисунках 74, 75 - на форматах *А3*.

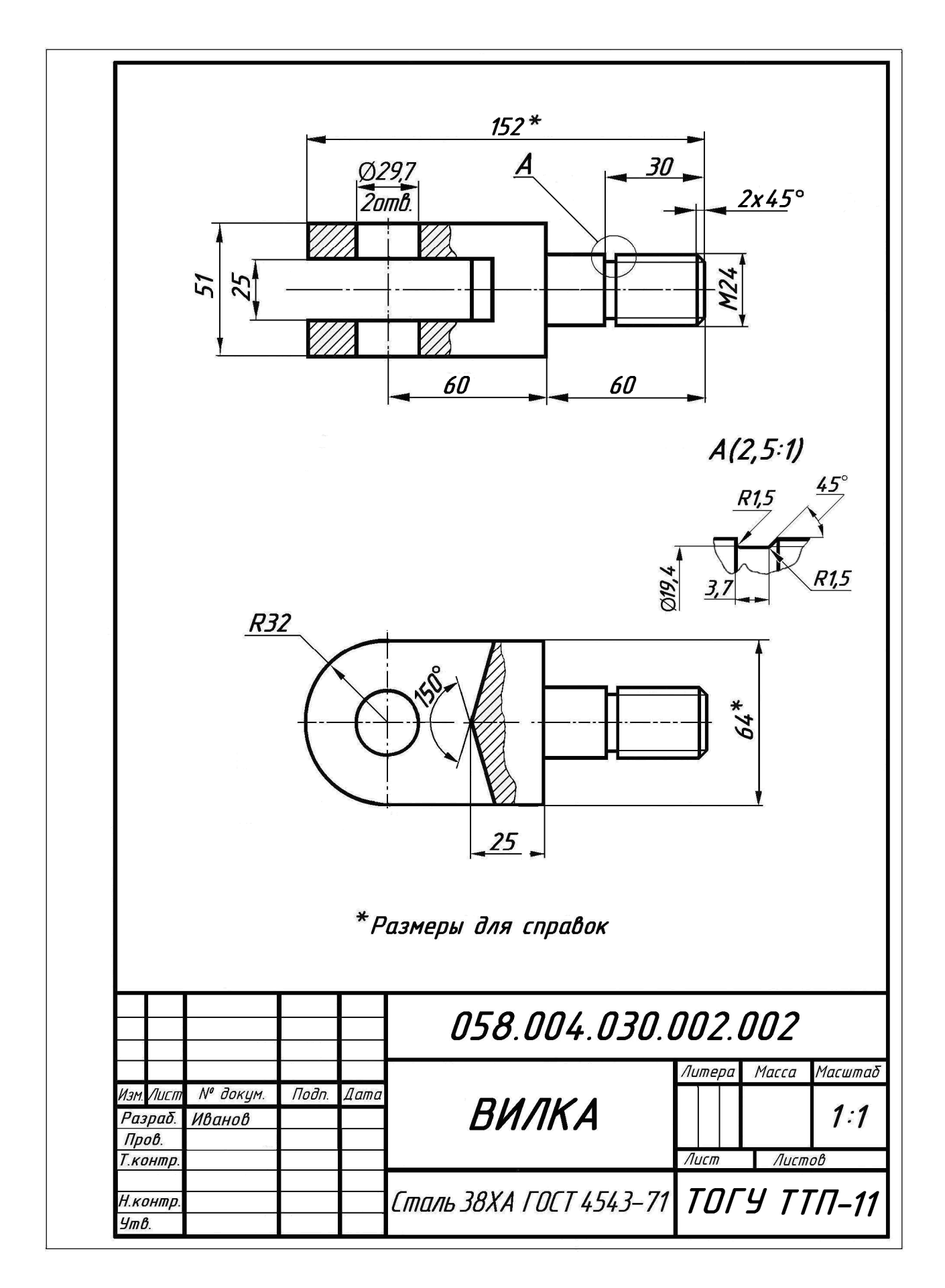

Рисунок 71 - *Рабочий чертеж детали «Вилка»*

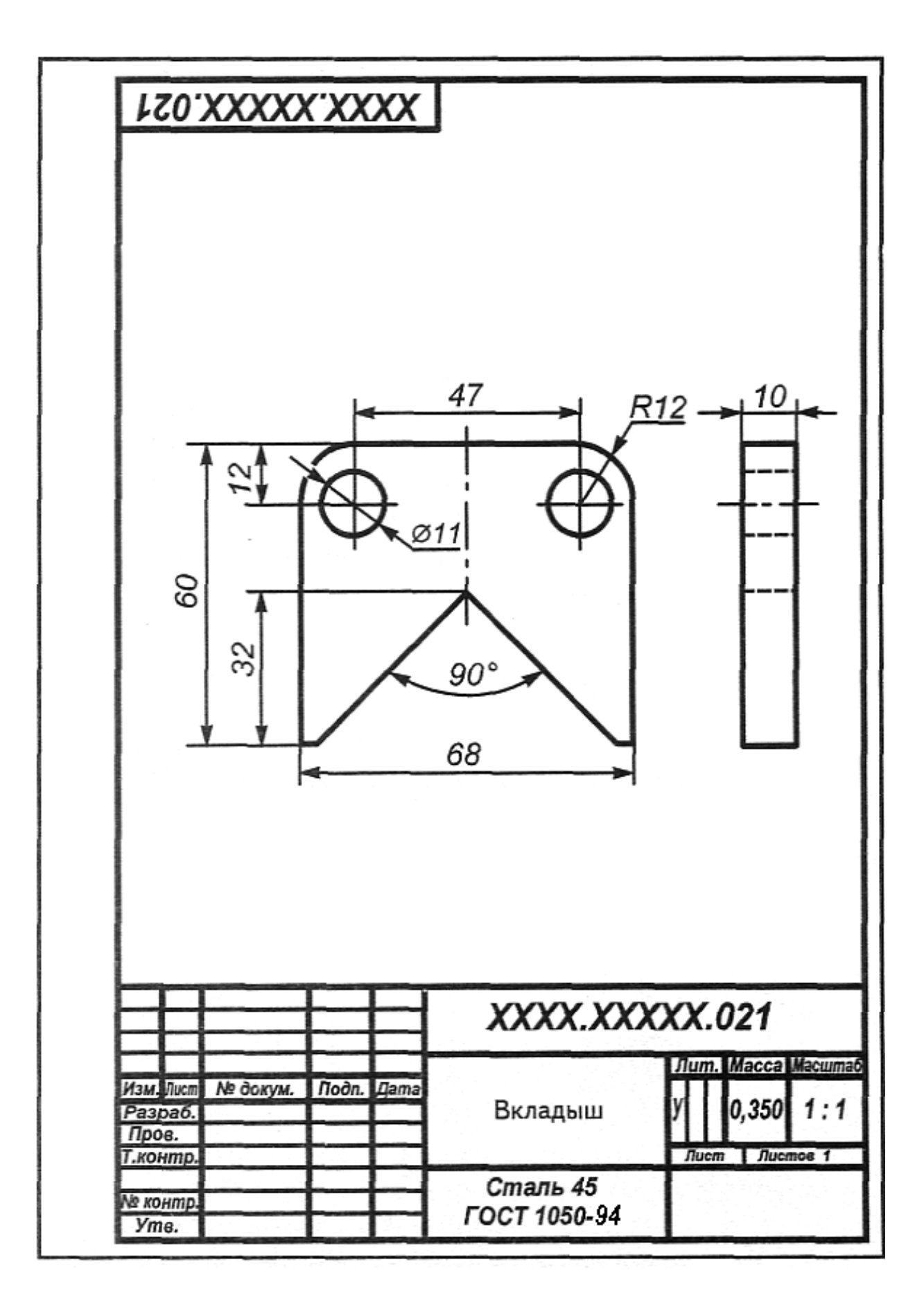

Рисунок 72 - *Рабочий чертеж детали «Вкладыш»*

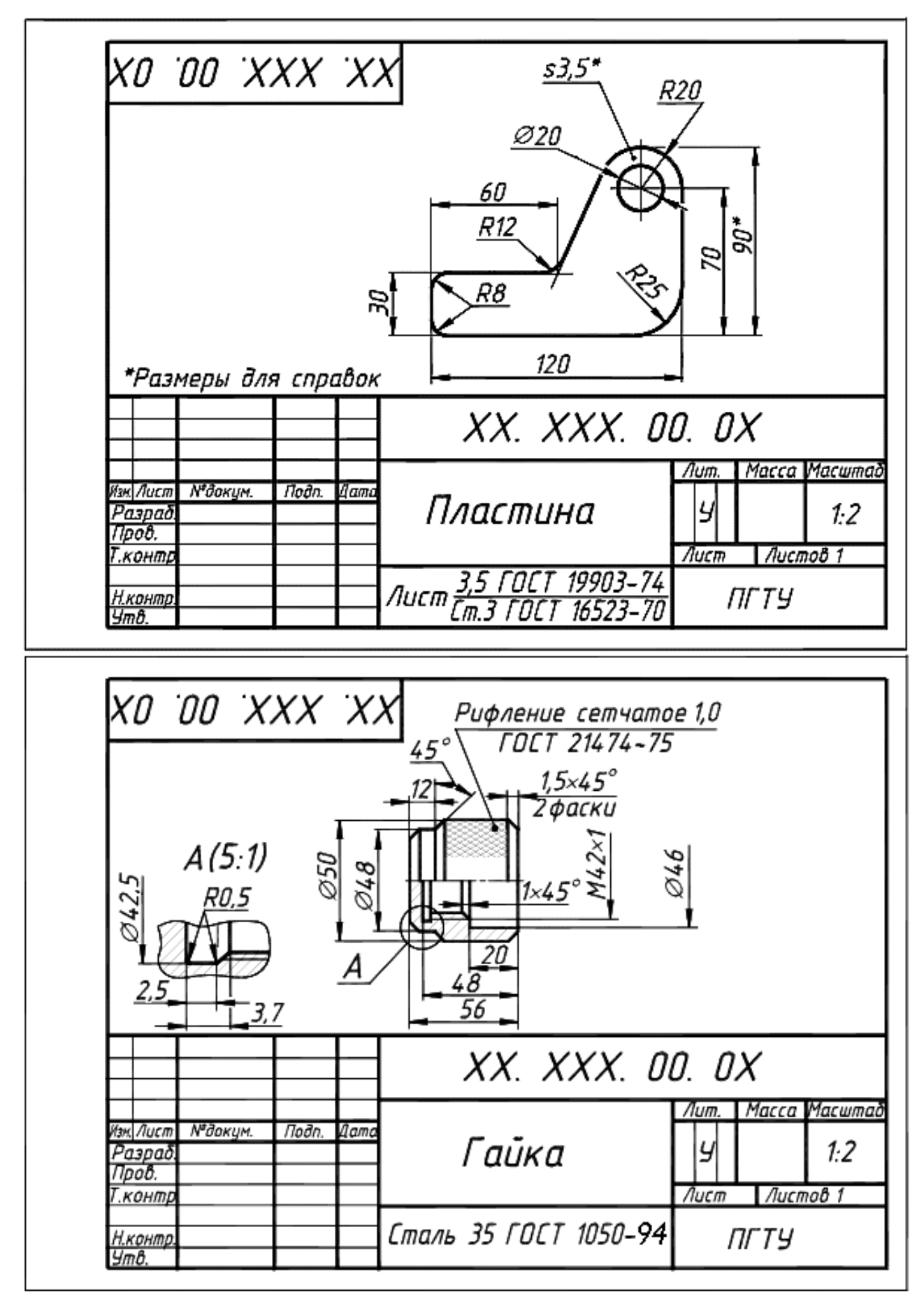

Рисунок 73 - *Рабочие чертежи деталей «Пластина» и «Гайка»*

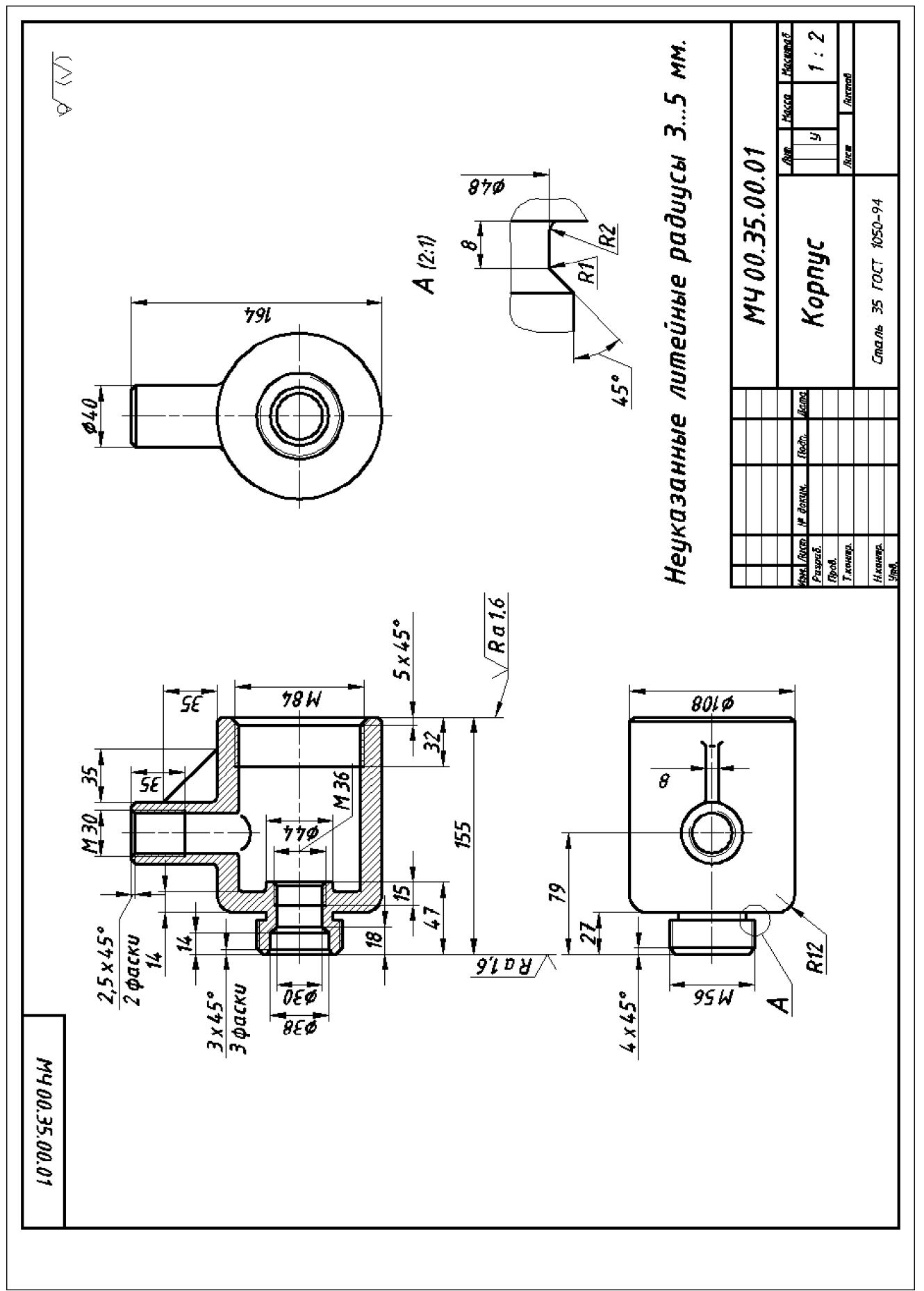

Рисунок 74 - *Рабочий чертеж детали «Корпус»*

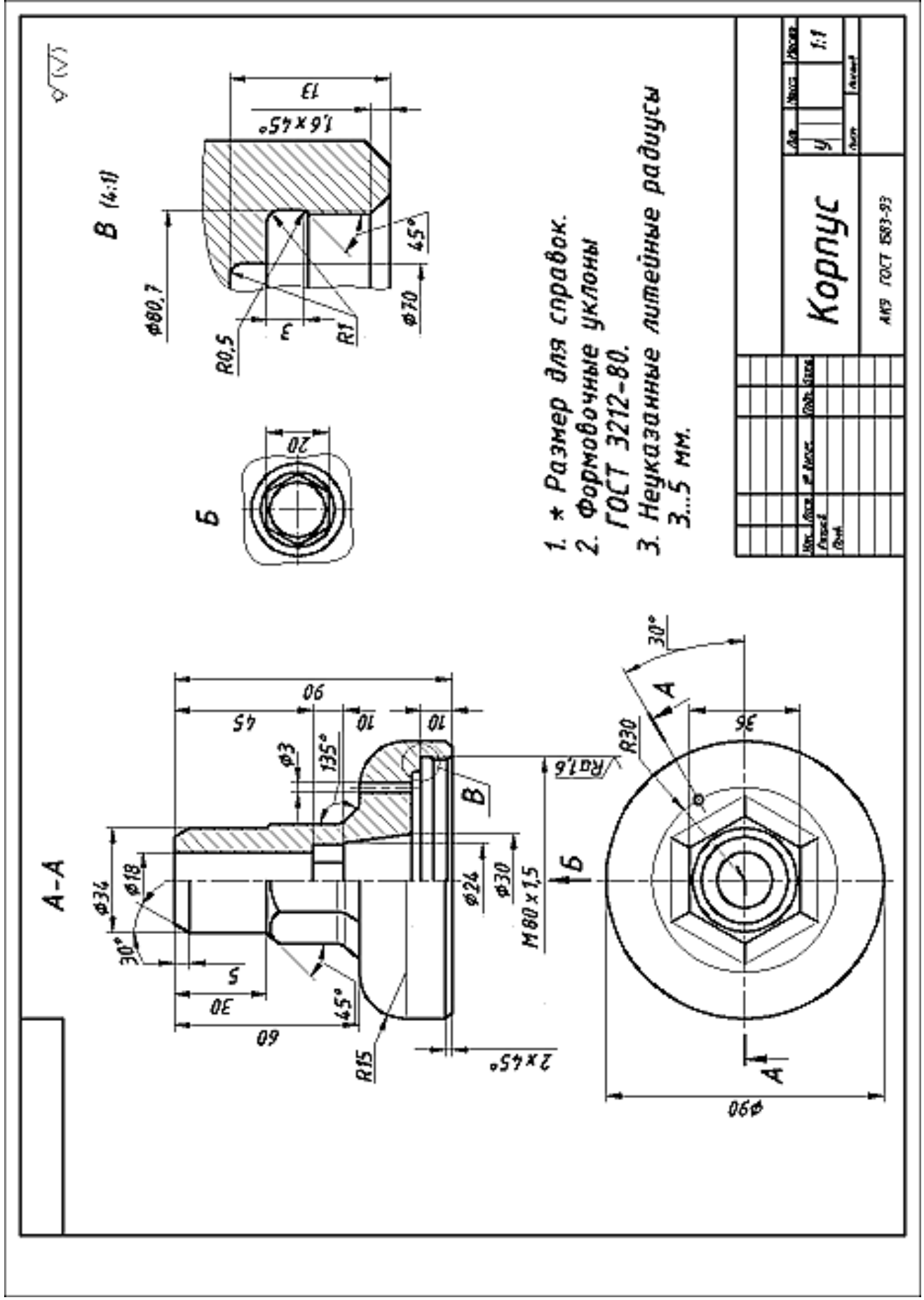

Рисунок 75 - *Чертеж детали «Корпус»*

## *Глава III. ТЕСТОВЫЕ ЗАДАНИЯ*

Тестовое задание - это некая учебная ситуация, для которой тестируемый должен выбрать вариант или же сконструировать вариант ответа. Цель любого тестового задания - получить ответ от испытуемого, на основе которого преподаватель может сделать вывод о его знаниях, умениях, навыках в определенной области содержания дисциплины.

#### *3.1. Тестовые задания закрытой формы*

Тестовые задания закрытой формы предполагают наличие вариантов ответа. Ниже приведены примеры таких заданий по теме «Нанесение размеров»:

- 1). *Для нанесения на чертежах размеров проводят линии*:
	- *а*) выносные и размерные;
	- *б*) осевые и центровые;
	- *в*) обрыва.

2). *Размерную линию вычерчивают от контура детали на расстоянии*:

- *а*) от 1 мм до 5 мм;
- *б*) от 7 мм до 10 мм;
- *в*) 10 мм;
- *г*) стандарт не предусматривает ограничения.
- 3). *Выносная линия выступает за пределы размерной линии*:
	- *а*) от 1мм до 5мм;
	- *б*) от 5мм до 10мм;
	- *в*) без ограничения.
- 4). *Высота цифр размерного числа должна быть не менее*:
	- *а*) 3,5 мм;
	- *б*) 5 мм;
	- *в*) 7 мм;
	- *г*) все перечисленные.

5). *Размерные и выносные линии на чертежах выполняют линией*:

- *а*) сплошной основной;
- *б*) штрихпунктирной;
- *в*) волнистой;
- *г*) сплошной тонкой.

6). *Размерное число нанесено верно на рисунке*:

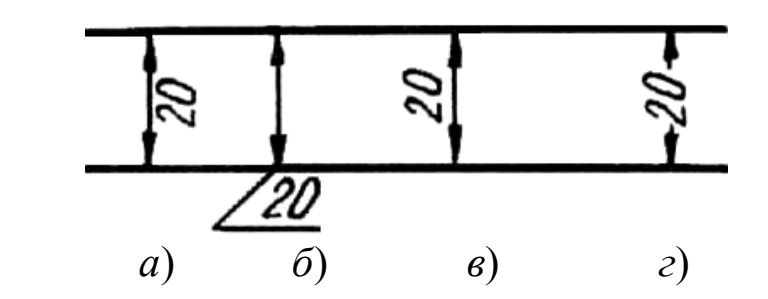

- 7). *Специальный знак ∅ используют для нанесения размеров*:
	- *а*) отрезков;
	- *б*) дуг окружностей;
	- *в*) окружностей.

8). *Размерное число относительно размерной линии занимает место*:

- *а*) в разрыве размерной линии;
- *б*) над размерной линией;
- *в*) под размерной линией.

9). *Размер радиуса дуги проставлен верно на чертеже*:

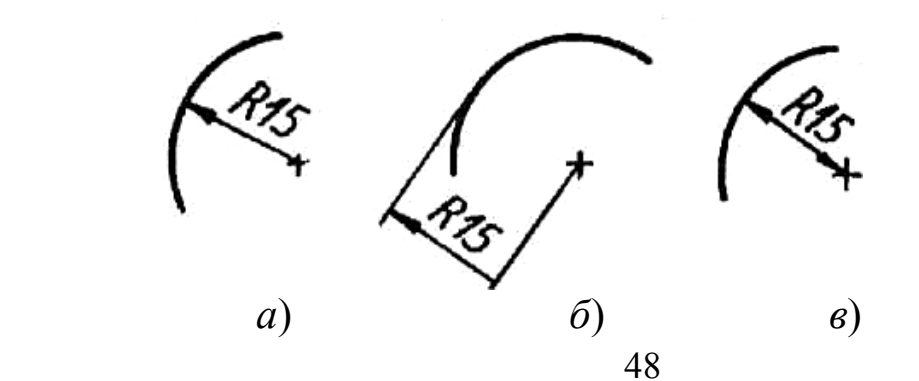

10). *Знак S на изображении детали обозначает*:

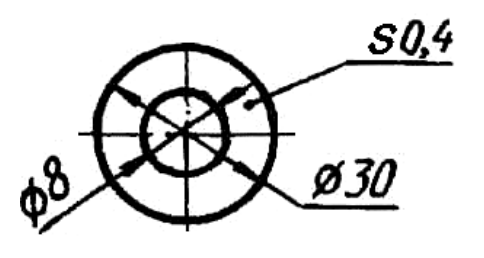

- *а*) наличие резьбы;
- *б*) толщина детали;
- *в*) размеры округлений;
- *г*) обозначает поверхность, подлежащую покрытию.

11). *Размер сферы указан на рисунке*:

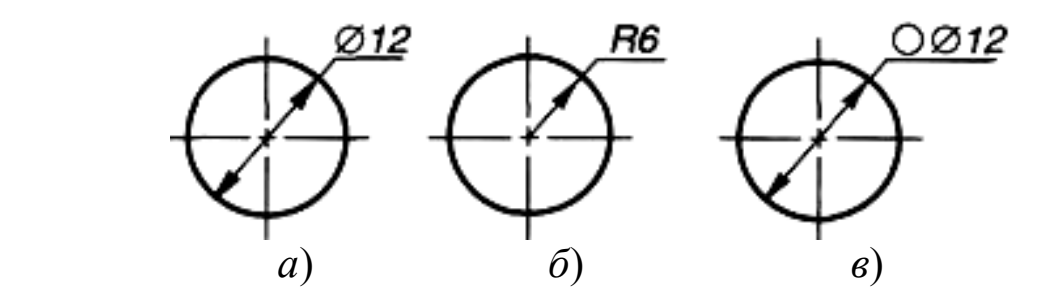

12). *Расположение отверстий правильно скоординировано на чертеже*:

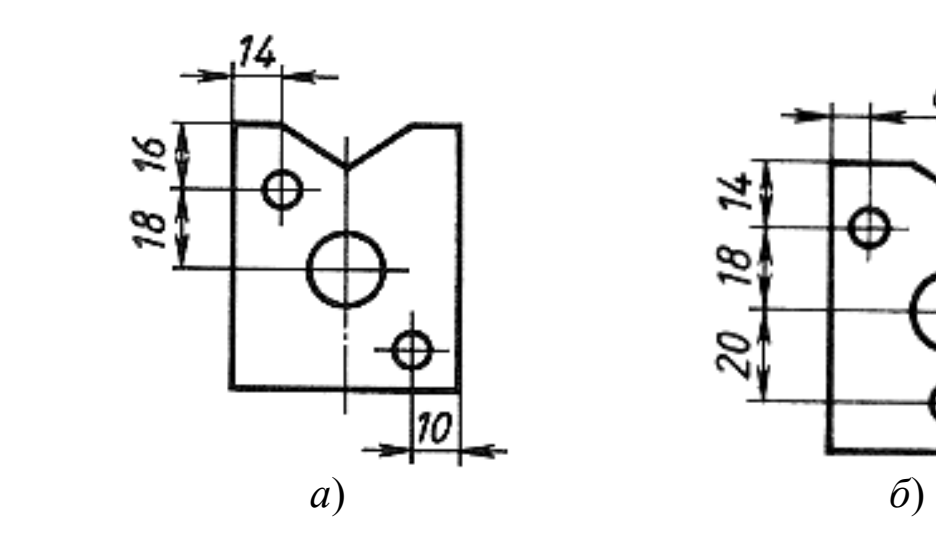

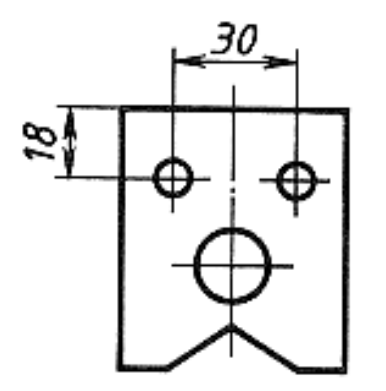

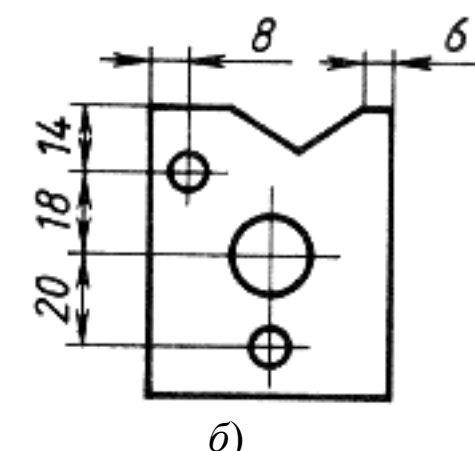

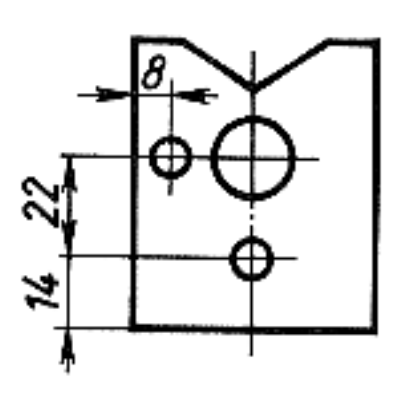

*8*) *(a) <i>z*)

#### *3.2. Тестовые задания открытой формы*

В открытых тестовых заданиях нет готовых ответов. Для выполнения таких заданий необходимо продолжить или вставить недостающую часть утверждения. Примеры таких заданий по теме «Нанесение размеров»:

1). Размеры на чертежах указывают в

2). *Размерные линии с обоих концов ограничиваются \_\_\_\_\_\_.*

3). *Любой размер на чертеже какого-нибудь элемента детали проставляют* \_\_\_\_\_\_\_\_\_\_\_\_\_\_\_.

4). *Буквой R на чертеже обозначают \_\_\_\_\_\_\_.*

5). Знак «<sup> $\Box$ </sup>» перед размерным числом выражает размер \_\_\_\_\_\_\_\_\_.

6). *Справочным размером называется \_\_\_\_\_\_\_\_\_\_\_\_\_\_\_\_\_.*

7). *Допускается заменять стрелки на размерных линиях засечками или точками в случае* \_\_\_\_\_\_\_\_\_\_\_\_\_\_\_.

8). Знак « - » перед размерным числом означает \_\_\_\_\_\_\_\_\_.

9). *На чертежах размерные числа нанесены в* \_\_\_\_\_\_\_\_\_\_\_\_.

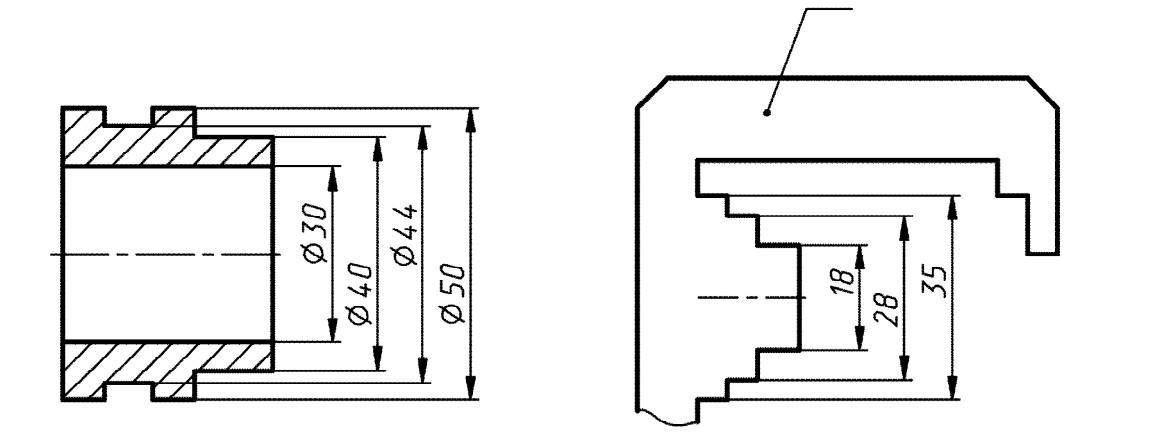

10). *На рабочем чертеже должно быть минимальное, но \_\_\_\_\_\_\_\_\_\_ количество размеров для изготовления и контроля детали*.

## *ИСПОЛЬЗОВАННЫЕ ИСТОЧНИКИ*

1). Швец, А.Я. Нанесение размеров на эскизах и рабочих чертежах деталей. Часть 1: методические указания / А.Я. Швец [и др.]. - М.: МГТУ «МАМИ», 2011. - 28с.

2). Сабрикова, Т.В. Правила нанесения размеров на чертежах деталей: методические указания по курсу «Инженерная графика» / Т.В. Сабрикова. - Ижевск: Издательство ИжГТУ, 2004. - 43 с.

3). Алдонов, Л.Г. Геометрическое черчение. Нанесение размеров (часть II): методические указания / Л.Г. Алдонов, М.А. Ланцевич. - Новосибирск: НТИ МГУДТ (филиал), 2010. - 11 с.

4). ГОСТ 2.307-68. Единая система конструкторской документации. Нанесение размеров и предельных отклонений. - М., 2004. - 21 с.

- 5). http://dgng.pstu.ru/sprav/.
- 6). http://www.docstroika.ru/textstroika/stroika\_13890.htm.
- 7). http://www.prooptiku.ru/graf-kurs/item/245-graf\_011.
- 8). http://www.yondi.ru/inner\_c\_article\_id\_1268.phtm.
- 9). http://gk-drawing.ru/plotting/size.php.
- 10). http://2d-3d.ru/83-gost-2.307-68-nanesenie-razmerov-i.html.
- 11). http://www.docipedia.ru/?q=doc-full&nid=1724067.
- 12). http://odtdocs.ru/pravo/18236/index.html?page=2.

**Учебное издание**

**Маркова Ольга Анатольевна** кандидат педагогических наук

# **ИНЖЕНЕРНАЯ ГРАФИКА. НАНЕСЕНИЕ РАЗМЕРОВ**

## МЕТОДИЧЕСКИЕ УКАЗАНИЯ

Корректор Габдурахимова Т.М. Худ. редактор Федорова Л.Г.

Сдано в набор 1.10.2013 Подписано в печать 30.10.2013. Бумага писчая. Гарнитура Таймс. Усл. печ. л. 3,2. Тираж 100. Заказ №48.

52 НХТИ (филиал) ФГОУ ВПО «КНИТУ», г. Нижнекамск, 423570, ул.30 лет Победы, д.5а.